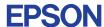

# CMOS 4-BIT SINGLE CHIP MICROCOMPUTER **E0C623B**

# DEVELOPMENT TOOL MANUAL

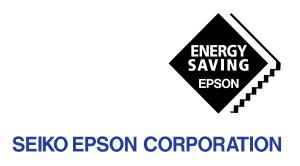

| NOTICE                                                                                                    |
|----------------------------------------------------------------------------------------------------|
| No part of this material may be reproduced or duplicated in any form or by any means without the written permission of Seiko Epson. Seiko Epson reserves the right to make changes to this material without notice. Seiko Epson does not assume any liability of any kind arising out of any inaccuracies contained in this material or due to its application or use in any product or circuit and, further, there is no representation that this material is applicable to products requiring high level reliability, such as medical products. Moreover, no license to any intellectual property rights is granted by implication or otherwise, and there is no representation or warranty that anything made in accordance with this material will be free from any patent or copyright infringement of a third party. This material or portions thereof may contain technology or the subject relating to strategic products under the control of the Foreign Exchange and Foreign Trade Law of Japan and may require an export license from the Ministry of International Trade and Industry or other approval from another government agency. Please note that "EOC" is the new name for the old product "SMC". If "SMC" appears in other manuals understand that it now reads "EOC". |
| MS-DOS and EDLIN are registered trademarks of Microsoft Corporation, U.S.A. PC-DOS, PC/AT, PS/2, VGA, EGA and IBM are registered trademarks of International Business Machines Corporation, U.S.A. NEC PC-9801 Series and NEC are registered trademarks of NEC Corporation.  All other product names mentioned herein are trademarks and/or registered trademarks of their respective owners.                                                                                                    |

# **E0C623B Development Tool Manual**

## **PREFACE**

This manual mainly explains the outline of the development support tool for the 4-bit Single Chip Microcomputer E0C623B.

Refer to the "E0C62 Family Development Tool Reference Manual" for the details (common to all models) of each development support tool. Manuals for hardware development tools are separate, so you should also refer to the below manuals.

E0C623B Technical Manual

Development tools

© E0C62 Family Development Tool Reference Manual EVA623B Manual ICE62R (ICE6200) Hardware Manual

Development procedure

© E0C62 Family Technical Guide

Instructions © E0C6200/6200A Core CPU Manual

## **CONTENTS**

Device (E0C623B)

| 1 | COMI  | POSITION OF DEVELOPMENT SUPPORT TOOL | 1  |
|---|-------|--------------------------------------|----|
|   | 1.1   | Configuration of DEV623B             |    |
|   | 1.2   | Developmental Environment            |    |
|   | 1.3   | Development Flow                     |    |
|   | 1.4   | Production of Execution Disk         |    |
| 2 | CROS  | S ASSEMBLER ASM623B                  | 4  |
|   | 2.1   | ASM623B Outline                      |    |
|   | 2.2   | E0C623B Restrictions 4               |    |
|   | 2.3   | ASM623B Quick Reference              |    |
| 3 | FUNC  | CTION OPTION GENERATOR FOG623B       | 7  |
| _ | 3.1   | FOG623B Outline                      |    |
|   | 3.2   | E0C623B Option List                  |    |
|   | 3.3   | FOG623B Quick Reference              | ,  |
|   | 3.4   | Sample File                          |    |
| 4 | SEGN  | MENT OPTION GENERATOR SOG623B        | 14 |
| • | 41    | SOG623B Outline                      |    |
|   | 4.2   | Option List                          |    |
|   | 4.3   | Segment Ports Output Specifications  |    |
|   | 4.4   | SOG623B Quick Reference              |    |
|   | 4.5   | Sample Files                         |    |
| 5 | ICE C | CONTROL SOFTWARE ICS623B             | 19 |
| • | 5.1   | ICS623B Outline                      | •  |
|   | 5.2   | ICS623B Restrictions 19              |    |
|   | 5.3   | ICS623B Quick Reference              |    |
|   |       | ~ •                                  |    |

## CONTENTS

| 6 MASK DATA CHECKER MDC623B         | 24 |
|-------------------------------------|----|
| 6.1 MDC623B Outline                 | 24 |
| 6.2 MDC623B Quick Reference         | 24 |
| APPENDIX A. E0C623B INSTRUCTION SET | 27 |
| B. TROUBLESHOOTING                  | 31 |

# 1 COMPOSITION OF DEVELOPMENT SUPPORT TOOL

Here we will explain the composition of the software for the development support tools, developmental envilonment and how to generate the execution disk.

# 1.1 Configuration of DEV623B

The below software are included in the product of the E0C623B development support tool DEV623B.

- 3. Segment Option Generator SOG623B ...... Segment option data preparation program
- 4. ICE Control Software ICS623B ...... ICE control program
- 5. Mask Data Checker MDC623B ...... Mask data preparation program

# 1.2 Developmental Environment

The software product of the development support tool DEV623B operates on the following host systems:

- IBM PC/AT (at least PC-DOS Ver. 2.0)
- NEC PC-9801 Series (at least MS-DOS Ver. 3.1)

When developing the E0C623B, the above-mentioned host computer, editor, P-ROM writer, printer, etc. must be prepared by the user in addition to the development tool which is normally supported by Seiko Epson.

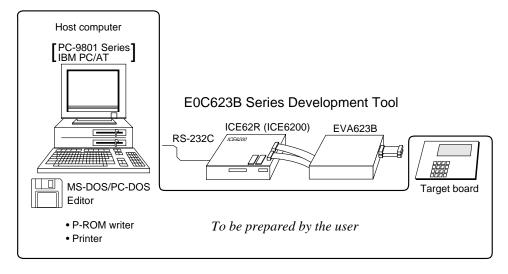

Fig. 1.2.1 System configuration

Note The DEV623B system requires a host computer with a RAM capacity of about 140K bytes. Since the ICE62R (ICE6200) is connected to the host computer with a RS-232C serial interface, adapter board for asynchronous communication will be required depending on the host computer used.

## 1.3 Development Flow

Figure 1.3.1 shows the development flow through the DEV623B.

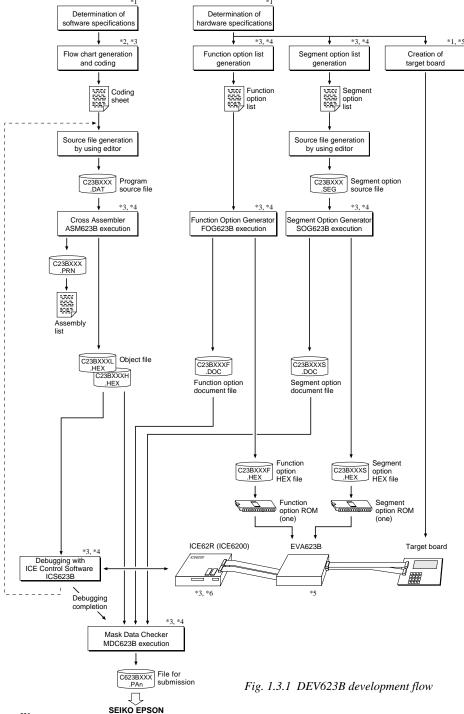

## Concerning file names

All the input-output file name for the each development support tool commonly use "C23BXXX". In principle each file should be produced in this manner. Seiko Epson will designate the "XXX" for each customer.

#### Reference Manual

- \*1 E0C623B Technical Hardware Manual
- \*2 E0C6200/6200A Core CPU Manual
- \*3 E0C62 Family Development Tool Reference Manual
- \*4 E0C623B Development Tool Manual (this manual)
- \*5 EVA623B Manual
- \*6 ICE62R (ICE6200) Hardware Manual

# 1.4 Production of Execution Disk

Execution files for each software development support tool and batch and parameter files for the ICE62R (ICE6200) are recorded in the DEV623B floppy disk.

The content of the files contained in the DEV623B floppy disk are shown below.

| PC-DOS version | MS-DOS version | Contents                                 |
|----------------|----------------|------------------------------------------|
| ASM623B.EXE    | ASM623B.EXE    | Cross Assembler execution file           |
| FOG623B.EXE    | FOG623B.EXE    | Function Option Generator execution file |
| ICS623BB.BAT   | ICS623B.BAT    | ICE Control Software batch file          |
| ICS623BW.EXE   | ICS623BJ.EXE   | ICE Control Software execution file      |
| ICS623BP.PAR   | ICS623BP.PAR   | ICE Control Software parameter file      |
| MDC623B.EXE    | MDC623B.EXE    | Mask Data Checker execution file         |
| SOG623B.EXE    | SOG623B.EXE    | Segment Option Generator execution file  |

- First copy the entire content of this disk using commands such as DISKCOPY then make the execution disk. Carefully conserve the original floppy disk for storage purposes.

  When copying into a hard disk, make a subdirectory with an appropriate name (DEV623B, etc.) then copy the content of the floppy disk into that subdirectory using the COPY command.
- Next make a CONFIG.SYS file using Editor or the like.
  When a CONFIG.SYS has previously been made using a hard disk system, check the setting of the FILES within it. (If there is none add it.)
  Set the number of files to be described in CONFIG.SYS at 10 or more, so that the Mask
  Data Checker MDC623B will handle many files.

Note The driver for the RS-232C must be included in CONFIG.SYS by the host computer.

■ In "ICS623BB.BAT" the batch process is indicated such that the ICS623BJ(W).EXE is executed after the execution of the command for the setting of the RS-232C communication parameters.

The SPEED (MS-DOS) or MODE (PC-DOS) command is used for setting the RS-232C, so you should copy these commands into the disk to be executed or specify a disk or directory with the command using the PATH command.

#### Example:

#### Copying into a floppy disk

Insert the original disk into the A drive and the formatted disk to be copied into B drive, then execute the DISKCOPY command.

A>DISKCOPY A: B: ₽

#### Copying into a hard disk (C drive)

Make a subdirectory (DEV623B), then insert the original disk into the A drive and execute the COPY command.

C\>MD DEV623B ┛

C\>CD DEV623B ₽

C\DEV623B\>COPY A:\*.\* ↓

### Example:

Setting of FILES (CONFIG.SYS)

C\>TYPE CONFIG.SYS ...

FILES=20

RS-232C Setting (PC-DOS version)
MODE COM1: 9600, n, 8, 1, p

RS-232C Setting (MS-DOS version)
SPEED R0 9600 B8 PN S1

# 2 CROSS ASSEMBLER ASM623B

## 2.1 ASM623B Outline

The ASM623B cross assembler is an assembler program for generating the machine code used by the E0C623B 4-bit, single-chip microcomputers. The Cross Assembler ASM623B will assemble the program source files which have been input by the user's editor and will generate an object file in Intel-Hex format and assembly list file. In this assembler, program modularization has been made possible through macro definition functions and programming independent of the ROM page structure has been made possible through the auto page set function. In addition, consideration has also been given to precise error checks for program capacity (ROM capacity) overflows, undefined codes and the like, and for debugging of such things as label tables for assembly list files and cross reference table supplements.

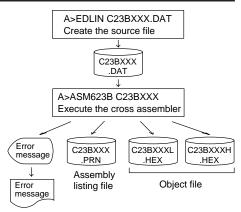

Fig. 2.1.1 ASM623B execution flow

The format of the source file and its operating method are same as for the E0C62 Family. Refer to the "E0C62 Family Development Tool Reference Manual" for details.

## 2.2 E0C623B Restrictions

Note the following when generating a program by the E0C623B:

#### ■ ROM area

The capacity of the E0C623B ROM is 1,536 steps (0000H to 05FFH).

Therefore, the specification range of the memory setting pseudo-instructions and PSET instruction is restricted.

### ■ RAM area

The capacity of the E0C623B RAM is 96 words (000H to 05FH, 4 bits/word). Memory access is invalid when the unused area of the index register is specified.

#### ■ Undefined codes

The following instructions have not been defined in the E0C623B instruction sets.

#### Memory configuration:

Bank: Only bank 0, Page: 6 pages (0 to 5H), each 256 steps

#### Significant specification range:

ORG pseudo-instruction: 0000H to 05FFH
PAGE pseudo-instruction: 00H to 05H
BANK pseudo-instruction: Only 0H
PSET instruction: 00H to 05H

**Example:** LD X,080H 80H is loaded into the IX register, but an

unused area has been specified so that the memory accessible with the IX register

(MX) is invalid.

LD Y, 0B7H B7H is loaded into the IY register, but an

unused area has been specified so that the memory accessible with the IY register

(MY) is invalid.

**PUSH** XΡ **PUSH** YP POP XΡ POP YΡ YP.r LD XP.r LD LD r.XP LD r,YP

In addition to these instructions, the SLP instruction cannot be used when the E0C623B crystal oscillation circuit is selected by mask option.

# 2.3 ASM623B Quick Reference

## ■ Starting command and input/output files

\_ indicates a blank.

Execution file: ASM623B.EXE

indicates the Return key.

A parameter enclosed by [] can be omitted.

Starting command: ASM623B\_ [drive-name:] source-file-name [.shp]\_ [-N] -

Option: .shp Specifies the file I/O drives.

S pecifies the drive from which the source file is to be input. (A-P, @)
 h Specifies the drive to which the object file is to be output. (A-P, @, Z)

p Specifies the drive to which the assembly listing file is to be output. (A-P, @, Z)

@: Current drive, Z: File is not generated

-N The code (FFH) in the undefined area of program memory is not created.

Input file: C23BXXX.DAT (Source file)

Output file: C23BXXXL.HEX (Object file, low-order)

C23BXXXH.HEX (Object file, high-order) C23BXXX.PRN (Assembly listing file)

## ■ Display example

| ,                                                                                                    | *** E0C623B CROS | SS ASSEMBLER. | Ver  | 2.00 *** | r      |       |  |  |
|----------------------------------------------------------------------------------------------------|------------------|---------------|------|----------|--------|-------|--|--|
| EEEEEEEEE                                                                                                    | PPPPPPPP         | SSSSSSS       | 0000 | 0000     | NNN    | NNN   |  |  |
| EEEEEEEEE                                                                                                    | PPPPPPPPP        | SSS SSSS      | 000  | 000      | NNNN   | NNN   |  |  |
| EEE                                                                                                    | PPP PPP          | SSS SSS       | 000  | 000      | NNNNN  | NNN   |  |  |
| EEE                                                                                                    | PPP PPP          | SSS           | 000  | 000      | NNNNNN | NNN   |  |  |
| EEEEEEEE                                                                                                    | PPPPPPPPP        | SSSSSS        | 000  | 000      | NNN NN | N NNN |  |  |
| EEEEEEEE                                                                                                    | PPPPPPPP         | SSSS          | 000  | 000      | NNN N  | NNNNN |  |  |
| EEE                                                                                                    | PPP              | SSS           | 000  | 000      | NNN I  | NNNNN |  |  |
| EEE                                                                                                    | PPP              | SSS SSS       | 000  | 000      | NNN    | NNNN  |  |  |
| EEEEEEEE                                                                                                    | PPP              | SSSS SSS      | 000  | 000      | NNN    | NNN   |  |  |
| EEEEEEEEE                                                                                                    | PPP              | SSSSSSS       | 0000 | 0000     | NNN    | NN    |  |  |
| (C) COPYRIGHT 1989 SEIKO EPSON CORP.  SOURCE FILE NAME IS " C23BXXX.DAT "  THIS SOFTWARE MAKES NEXT FILES.  C23BXXXH.HEX HIGH BYTE OBJECT FILE. C23BXXXH.HEX LOW BYTE OBJECT FILE. C23BXXXL.PRN ASSEMBLY LIST FILE. |                  |               |      |          |        |       |  |  |
|                                                                                                    | O AUTO PAGE SET? | , , ,         | 1) A |          |        | (1)   |  |  |
| DO YOU NEEL                                                                                                    | CROSS REFERENCE  | E TABLE? (Y/1 | 1) Y |          |        | (2)   |  |  |

When ASM623B is started, the start-up message is displayed.

At (1), select whether or not the auto-pageset function will be used.

If the assembly listing file output is specified, message (2) is displayed. At this stage, cross-reference table generation may be selected.

Generating ...... Y 
Not generating ...... N

When the above operation is completed, ASM623B assembles the source file. To suspend execution, press the "CTRL" and "C" keys together at stage (1) or (2).

## ■ Operators

| Arithmetic | operators Logical operators                |            |                                           |
|------------|--------------------------------------------|------------|-------------------------------------------|
| +a         | Monadic positive                           | a_AND_b    | Logical product                           |
| -a         | Monadic negative                           | a_OR_b     | Logical sum                               |
| a+b        | Addition                                   | a_XOR_b    | Exclusive logical sum                     |
| a-b        | Subtraction                                | NOT_a      | Logical negation                          |
| a*b        | Multiplication                             | Relational | operators                                 |
| a/b        | Division                                   | a_EQ_b     | True when a is equal to b                 |
| a_MOD_b    | Remainder of a/b                           | a_NE_b     | True when a is not equal to b             |
| a_SHL_b    | Shifts a b bits to the left                | a_LT_b     | True when a is less than b                |
| a_SHR_b    | Shifts a b bits to the right               | a_LE_b     | True when a is less than or equal to b    |
| HIGH_a     | Separates the high-order eight bits from a | a_GT_b     | True when a is greater than b             |
| LOW_a      | Separates the low-order eight bits from a  | a_GE_b     | True when a is greater than or equal to b |

## **■** Pseudo-instructions

| Pseudo- | instruction         | Meaning                                                                               |                | Example of Use   |                    |  |  |
|---------|---------------------|---------------------------------------------------------------------------------------|----------------|------------------|--------------------|--|--|
| EQU     | (Equation)          | To allocate data to label                                                             | ABC            | EQU              | 9                  |  |  |
|         |                     |                                                                                       | BCD            | EQU              | ABC+1              |  |  |
| SET     | (Set)               | To allocate data to label                                                             | ABC            | SET              | 0001H              |  |  |
|         |                     | (data can be changed)                                                                 | ABC            | SET              | 0002H              |  |  |
| DW      | (Define Word)       | To define ROM data                                                                    | ABC            | DW               | 'AB'               |  |  |
|         |                     |                                                                                       | BCD            | DW               | 0FFBH              |  |  |
| ORG     | (Origin)            | To define location counter                                                            |                | ORG              | 100н               |  |  |
|         |                     |                                                                                       |                | ORG              | 256                |  |  |
| PAGE    | (Page)              | To define boundary of page                                                            |                | PAGE             | 1H                 |  |  |
|         |                     |                                                                                       |                | PAGE             | 3                  |  |  |
| SECTION | (Section)           | To define boundary of section                                                         |                | SECTION          | 1                  |  |  |
| END     | (End)               | To terminate assembly                                                                 |                | END              |                    |  |  |
| MACRO   | (Macro)             | To define macro                                                                       | CHECK<br>LOCAL | MACRO<br>LOOP    | DATA               |  |  |
| LOCAL   | (Local) (End Macro) | To make local specification of label during macro definition  To end macro definition | LOOP           | CP<br>JP<br>ENDM | MX,DATA<br>NZ,LOOP |  |  |
|         | ()                  |                                                                                       |                | CHECK            | 1                  |  |  |

## **■** Error messages

|      | Error message               | Explanation                                                             |  |  |  |  |  |
|------|-----------------------------|-------------------------------------------------------------------------|--|--|--|--|--|
| S    | (Syntax Error)              | An unrecoverable syntax error was encountered.                          |  |  |  |  |  |
| U    | (Undefined Error)           | The label or symbol of the operand has not been defined.                |  |  |  |  |  |
| М    | (Missing Label)             | The label field has been omitted.                                       |  |  |  |  |  |
| 0    | (Operand Error)             | A syntax error was encountered in the operand, or the operand could     |  |  |  |  |  |
|      |                             | not be evaluated.                                                       |  |  |  |  |  |
| Р    | (Phase Error)               | The same label or symbol was defined more than once.                    |  |  |  |  |  |
| R    | (Range Error)               | The location counter value exceeded the upper limit of the program      |  |  |  |  |  |
|      |                             | memory, or a location exceeding the upper limit was specified.          |  |  |  |  |  |
|      |                             | A value greater than that which the number of significant digits of the |  |  |  |  |  |
|      |                             | operand will accommodate was specified.                                 |  |  |  |  |  |
| !    | (Warning)                   | Memory areas overlapped because of a "PAGE" or "ORG" pseudo-            |  |  |  |  |  |
|      |                             | instruction or both.                                                    |  |  |  |  |  |
| FILE | NAME ERROR                  | The source file name was longer than 8 characters.                      |  |  |  |  |  |
| FILE | NOT PRESENT                 | The specified source file was not found.                                |  |  |  |  |  |
| DIRE | CTORY FULL                  | No space was left in the directory of the specified disk.               |  |  |  |  |  |
| FATA | AL DISK WRITE ERROR         | The file could not be written to the disk.                              |  |  |  |  |  |
| LAB  | EL TABLE OVERFLOW           | The number of defined labels and symbols exceeded the label table       |  |  |  |  |  |
|      |                             | capacity (4000).                                                        |  |  |  |  |  |
| CRO  | SS REFERENCE TABLE OVERFLOW | The label/symbol reference count exceeded the cross-reference table     |  |  |  |  |  |
|      |                             | capacity (only when the cross-reference table is generated).            |  |  |  |  |  |

# 3 FUNCTION OPTION GENERATOR FOG623B

## 3.1 FOG623B Outline

With the 4-bit single-chip E0C623B microcomputers, the customer may select 15 hardware options. By modifying the mask patterns of the E0C623B according to the selected options, the system can be customized to meet the specifications of the target system.

The Function Option Generator FOG623B is a software tool for generating data files used to generate mask patterns. It enables the customer to interactively select and specify pertinent items for each hardware option. From the data file created with FOG623B, the E0C623B mask pattern is automatically generated by a general purpose computer.

The HEX file for the evaluation board (EVA623B) hardware option ROM is simultaneously generated with the data file.

The operating method is same as for the E0C62 Family. Refer to the "E0C62 Family Development Tool Reference Manual" for details.

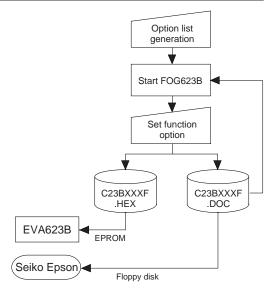

Fig. 3.1.1 FOG623B execution flow

# 3.2 E0C623B Option List

Multiple specifications are available in each option item as indicated in the Option List. Using "Technical Manual" as reference, select the specifications that meet the target system. Be sure to record the specifications for unused ports too, according to the instructions provided.

#### 1. DEVICE TYPE

- ☐ 1. E0C623B (Low speed model: 30 kHz–90 kHz)
- ☐ 2. E0C62A3B (High speed model: 250 kHz–1 MHz)

## 2. SYSTEM CLK & SLEEP

When "1. (E0C623B)" is selected in Option 1.

- ☐ 1. Crystal oscillation (No SLEEP function)
- ☐ 2. CR oscillation without SLEEP function
- ☐ 3. CR oscillation with SLEEP function

When "2. (E0C62A3B)" is selected in Option 1.

- ☐ 1. CR oscillation without SLEEP function
- ☐ 2. CR oscillation with SLEEP function
- ☐ 3. Ceramic oscillation without SLEEP function
- ☐ 4. Ceramic oscillation with SLEEP function

#### 3. MULTIPLE KEY ENTRY RESET

- KEY Combination ..... □ 1. Not Use
  - ☐ 2. Use K00 + K01
  - $\Box$  3. Use K00 + K01 + K02
  - $\Box$  4. Use K00 + K01 + K02 + K03

### 4. RESET PULL-UP RESISTOR

- □ 1. With Resistor
- ☐ 2. Gate Direct

| 5. | INTERRUPT NOISE          | REJECTOR                      |                                |                              |
|----|--------------------------|-------------------------------|--------------------------------|------------------------------|
|    | • K00–K03                | □ 1. Use                      | ☐ 2. Not Use                   |                              |
|    | • P01, P03               | □ 1. Use                      | ☐ 2. Not Use                   |                              |
|    | (The interrupt function  | of the P01 and P03 ports is   | s available only when the      | port is set as an input only |
|    | port by selecting with C | Option 13, "P Port Specifica  | tion". When they are set to    | o I/O ports, the interrupt   |
|    | function cannot be used  | 1.)                           | •                              |                              |
|    |                          |                               |                                |                              |
| 6. | INPUT PORT PULL-         |                               |                                |                              |
|    | • K00                    |                               | ☐ 2. Gate Direct               |                              |
|    | • K01                    | . 🗆 1. With Resistor          | ☐ 2. Gate Direct               |                              |
|    | • K02                    | . 🗆 1. With Resistor          | ☐ 2. Gate Direct               |                              |
|    | • K03                    | . 🗆 1. With Resistor          | ☐ 2. Gate Direct               |                              |
| 7  | D DODT OUTDUT SE         | DECIEICATION                  |                                |                              |
| ٠. | R PORT OUTPUT SI         |                               | D 2 Neb Ones Duein             |                              |
|    | • R00                    |                               | ☐ 2. Nch-OpenDrain             |                              |
|    | • R01                    |                               | ☐ 2. Nch-OpenDrain             |                              |
|    |                          | .   1. Complementary          | ☐ 2. Nch-OpenDrain             |                              |
|    | • KU3                    | .   1. Complementary          | ☐ 2. Nch-OpenDrain             |                              |
| 8. | <b>R00 SPECIFICATION</b> | N                             |                                |                              |
| -  |                          | ☐ 1. DC output                |                                |                              |
|    |                          | ☐ 2. /BZ output               |                                |                              |
|    |                          | ☐ 3. /FOUT output             |                                |                              |
|    |                          | . 1                           |                                |                              |
| 9. | FOUT FREQUENCY           |                               | (FOSC is the 0                 | OSC1 oscillation frequency.) |
|    | When "1. (E0C623B)" is   | selected in Option 1, and '   |                                |                              |
|    | • F1 □ 1. FOSC/128       | • F2 □ 1. FOSC/64             |                                | • F4 □ 1. FOSC/16            |
|    | ☐ 2. FOSC / 64           | ☐ 2. FOSC/32                  | ☐ 2. FOSC/16                   | □ 2. FOSC/8                  |
|    | ☐ 3 FOSC / 32            | □ 3 FOSC / 16                 | ☐ 3. FOSC/8                    | ☐ 3. FOSC/4                  |
|    | □ 4. FOSC/16             | ☐ 3. FOSC/16<br>☐ 4. FOSC/8   | ☐ 4. FOSC/4                    | ☐ 4. FOSC/1                  |
|    | ☐ 5. FOSC/8              | □ 5. FOSC/4                   | □ 5. FOSC/2                    | ☐ 5. FOSC/1                  |
|    | When "2 (E0C62A3B)" i    | is selected in Option 1, "1 o | or 2 (CR oscillation)" is sel  | lected in Option 2, and      |
|    | "3. /FOUT output" is se  |                               | 71 2. (CIT OSCINACIOIT) 15 5C. | icetea in option 2, and      |
|    |                          | • F2 □ 1. FOSC/384            | • F3 □ 1. FOSC/192             | • F4 □ 1. FOSC/96            |
|    | □ 2. FOSC/384            |                               | □ 2. FOSC/96                   | □ 2. FOSC/48                 |
|    | □ 3. FOSC/192            |                               | □ 3. FOSC/48                   | □ 3. FOSC/24                 |
|    | □ 4. FOSC/96             |                               | □ 4. FOSC/24                   | □ 4. FOSC/6                  |
|    | □ 5. FOSC/48             | ☐ 5. FOSC/24                  | □ 5. FOSC/12                   | □ 5. FOSC/1                  |
|    |                          |                               | ·                              |                              |
|    |                          |                               | or 4. (Ceramic oscillation)"   | is selected in Option 2, and |
|    | "3. /FOUT output" is se  |                               |                                |                              |
|    | • F1 □ 1. FOSC/1536      |                               | • F3 □ 1. FOSC/384             | • F4 □ 1. FOSC/192           |
|    | □ 2. FOSC/768            |                               | □ 2. FOSC/192                  | □ 2. FOSC/96                 |
|    | ☐ 3. FOSC/384            | ☐ 3. FOSC/192                 | ☐ 3. FOSC/96                   | ☐ 3. FOSC/48                 |
|    | ☐ 4. FOSC/192            | ☐ 4. FOSC/96                  | ☐ 4. FOSC/48                   | ☐ 4. FOSC/12                 |
|    | ☐ 5. FOSC/96             | ☐ 5. FOSC/48                  | ☐ 5. FOSC/24                   | $\square$ 5. FOSC/1          |
| 10 | . R01 SPECIFICATIO       | N                             |                                |                              |
| 10 | . NOT SPECIFICATIO       | ☐ 1. DC output                |                                |                              |
|    |                          | ☐ 2. BZ output (off Leve      | al High)                       |                              |
|    |                          | ☐ 3. BZ output (off Leve      |                                |                              |
|    |                          |                               | ELLOW)                         |                              |
| 11 | . P PORT PULL-UP R       | RESISTOR                      |                                |                              |
|    | • P00                    | . 🗆 1. With Resistor          | ☐ 2. Gate Direct               |                              |
|    | • P01                    | . □ 1. With Resistor          | ☐ 2. Gate Direct               |                              |
|    | • P02                    |                               | ☐ 2. Gate Direct               |                              |
|    |                          | ☐ 1 With Resistor             | ☐ 2 Gate Direct                |                              |

| 12. | P PORT OUTPUT SE                    | PECIFIC                    | ATION      |                         |            |                                         |  |  |  |  |
|-----|-------------------------------------|----------------------------|------------|-------------------------|------------|-----------------------------------------|--|--|--|--|
|     | • P00                               | $\square$ 1. Complementary |            |                         | □ 2. Nch-  | OpenDrain                               |  |  |  |  |
|     | • P01                               |                            |            |                         |            |                                         |  |  |  |  |
|     | • P02                               | □ 1. Co                    | mplemer    | ntary                   | □ 2. Nch-  | OpenDrain                               |  |  |  |  |
|     | • P03                               | □ 1. Co                    | mplemer    | ntary                   | □ 2. Nch-  | OpenDrain                               |  |  |  |  |
| 13. | P PORT SPECIFICA                    | TION                       |            |                         |            |                                         |  |  |  |  |
|     | (Select a combination of            | serial in                  | terface po | orts, I/O p             |            | put only ports.)                        |  |  |  |  |
|     |                                     |                            | 200        | P01                     | P02        | P03                                     |  |  |  |  |
|     |                                     | □ 1. I                     |            | I/O                     | I/O        | I/O                                     |  |  |  |  |
|     |                                     | □ 2. I                     |            | I/O                     | I/O        | I                                       |  |  |  |  |
|     |                                     |                            | SIN        | SOUT                    | /SCLK      | /SRDY                                   |  |  |  |  |
|     |                                     |                            | SIN        | SOUT                    | /SCLK      | I/O                                     |  |  |  |  |
|     |                                     |                            | SIN        | SOUT                    | /SCLK      | I                                       |  |  |  |  |
|     |                                     |                            | SIN        | I/O                     | /SCLK      | I/O                                     |  |  |  |  |
|     |                                     |                            | SIN        | I/O                     | /SCLK      | I                                       |  |  |  |  |
|     |                                     |                            | SIO        | MODE                    | /SCLK      | /SRDY                                   |  |  |  |  |
|     |                                     |                            | SIO        | MODE                    | /SCLK      | I/O                                     |  |  |  |  |
|     |                                     | □ 10. S                    |            | MODE                    | /SCLK      | I /cppy                                 |  |  |  |  |
|     |                                     | □ 11. S                    |            | I/O                     | /SCLK      | /SRDY                                   |  |  |  |  |
|     |                                     | ☐ 12. S                    |            | I<br>I/O                | /SCLK      | /SRDY                                   |  |  |  |  |
|     |                                     | □ 13. S                    |            | I/O                     | /SCLK      | I/O<br>I                                |  |  |  |  |
|     |                                     | ☐ 14. S<br>I/O:            |            | I/O                     | /SCLK      |                                         |  |  |  |  |
|     |                                     | SIN:                       |            |                         |            | oise rejector (Option 5) not available) |  |  |  |  |
|     |                                     | SIO:                       |            | data input              | /output pc | , mt                                    |  |  |  |  |
|     |                                     | SOUT:                      |            | data mput<br>data outpu |            | ort.                                    |  |  |  |  |
|     |                                     | MODE:                      |            | rection mo              |            |                                         |  |  |  |  |
|     |                                     | /SCLK                      |            |                         | t/output p | ort                                     |  |  |  |  |
|     |                                     | I:                         |            |                         |            | rupt noise rejector available)          |  |  |  |  |
|     |                                     |                            | _          |                         | mput micr  | rupt noise rejector available)          |  |  |  |  |
| 14. | SERIAL INTERFACE                    |                            |            | ON                      |            |                                         |  |  |  |  |
|     | • Serial data                       |                            |            |                         | ☐ 2. MSB   |                                         |  |  |  |  |
|     | • SOUT initial level                | □ 1. HI                    | GH level   |                         | ☐ 2. LOW   | level                                   |  |  |  |  |
| 15. | 15. LCD DRIVER OUTPUT SPECIFICATION |                            |            |                         |            |                                         |  |  |  |  |
|     | • Duty                              | □ 1. 1/·                   | 4 duty     |                         |            |                                         |  |  |  |  |
|     | ,                                   | □ 2. 1/s                   |            |                         |            |                                         |  |  |  |  |
|     |                                     | $\square$ 3. 1/3           | 2 duty     |                         |            |                                         |  |  |  |  |
|     | • LCD power source                  |                            |            | ulator (VC              | 1 = 1.0  V |                                         |  |  |  |  |
|     | •                                   |                            |            | C1 = VDD =              |            |                                         |  |  |  |  |
|     |                                     | □ 3. Ex                    | ternal (V  | C2 = VDD =              | 3.0 V)     |                                         |  |  |  |  |
|     |                                     | □ 4. Ex                    | ternal (V  | C3 = VDD =              | 3.0 V)     |                                         |  |  |  |  |
|     |                                     |                            |            |                         |            |                                         |  |  |  |  |

## 3.3 FOG623B Quick Reference

## ■ Starting command and input/output files

Execution file: FOG623B.EXE

Starting command: FOG623B ☐ ☐ indicates the Return key.

*Input file:* C23BXXXF.DOC (Function option document file, when modifying)

Output file: C23BXXXF.DOC (Function option document file)
C23BXXXF.HEX (Function option HEX file)

## **■** Display example

```
E0C623B FUNCTION OPTION GENERATOR. --- Ver 5.10
EFFFFFFFFF
              PPPPPPPP
                               SSSSSSS
                                               00000000
                                                                      MMM
EEEEEEEEE
              PPPPPPPPP
                                    SSSS
                                              000
                                                             NNNN
                              SSS
                                                     000
                                                                      NNN
                             SSS
EEE
              PPP
                      ppp
                                      SSS
                                            000
                                                      000
                                                             NNNNN
                                                                      NNN
EEE
              PPP
                       PPP
                              SSS
                                             000
                                                       000
                                                             NNNNNN
REFERENCE
              PDDDDDDDDD
                               222222
                                             000
                                                       000
                                                             NNN NNN NNN
              PPPPPPPP
EEEEEEEE
                                   SSSS
                                             000
                                                       000
                                                             NNN
EEE
              PPP
                                     SSS
                                             000
                                                       000
                                                             MMM
                                                                    NNNNN
                                      SSS
                                                       000
EEEEEEEEE
                             SSSS
              PPP
                                      SSS
                                              000
                                                     000
                                                             NNN
                                                                      NNN
                               SSSSSSS
                                               00000000
EEEEEEEE
               (C) COPYRIGHT 1997 SEIKO EPSON CORP.
         THIS SOFTWARE MAKES NEXT FILES.
                            ... FUNCTION OPTION HEX FILE.
... FUNCTION OPTION DOCUMENT FILE.
             C23BXXXF HEX
             C23BXXXF.DOC
                           STRIKE ANY KEY.
```

```
*** E0C623B USER'S OPTION SETTING. --- Ver 5.10 ***

CURRENT DATE IS 97/01/18

PLEASE INPUT NEW DATE : 97/01/20
```

```
*** OPERATION SELECT MENU ***

1. INPUT NEW FILE
2. EDIT FILE
3. RETURN TO DOS

PLEASE SELECT NO.?
```

```
PLEASE INPUT FILE NAME? C23B0A0 
EXISTS OVERWRITE(Y/N)? N 
PLEASE INPUT FILE NAME? C23B0B0 
PLEASE INPUT USER'S NAME?
```

#### Start-up message

When FOG623B is started, the start-up message is displayed.

For "STRIKE ANY KEY.", press any key to advance the program execution.

To suspend execution, press the "CTRL" and "C" keys together: the sequence returns to the DOS command level.

#### Date input

Enter the 2-digit year, month, and day of the month by delimiting them with a slash ("/"). When not modifying the date, press the RETURN key " " to continue.

## Operation selection menu

Enter a number from 1 to 3 to select a subsequent operation.

- 1. To set new function options.
- 2. To modify the document file.
- 3. To terminate FOG623B.

#### Setting new function options

Select "1" on the operation selection menu.

- (1) Enter the file name.
- (2) Enter the customer's company name.
- (3) Enter any comment.

(Within 50 characters x 10 lines) Next, start function option setting from option No. 1.

In case a function option document file with the same name as the file name specified in the current drive exists, the user is asked whether overwrition is desired. Enter "Y" or "N" accordingly.

```
*** OPERATION SELECT MENU ***
           1. INPUT NEW FILE
            2. EDIT FILE
           3. RETURN TO DOS
PLEASE SELECT NO.? 2 ₽
*** SOURCE FILE(S) ***
C23B0A0
                       C23B0B0
                                               C23B0C0
                                                                               ..(1)
PLEASE INPUT FILE NAME? C23B0A0 PLEASE INPUT USER'S NAME? PLEASE INPUT ANY COMMENT (ONE LINE IS 50 CHR)? PLEASE INPUT EDIT NO.? 4
                                                                               ..(2)
                                                                               .. (3)
                                                                               .. (5)
(Modifying function option settings)
PLEASE INPUT EDIT NO.? E
```

In step (1), if no modifiable source exists, the following message is displayed and the sequence returns to the operation selection menu.

```
*** SOURCE FILE(S) ***
FUNCTION OPTION DOCUMENT FILE IS NOT FOUND.
```

In step (2), if the function option document file is not in the current drive, the following message is displayed, prompting entry of other file name.

```
PLEASE INPUT FILE NAME? C23B0NO FUNCTION OPTION DOCUMENT FILE IS NOT FOUND.
PLEASE INPUT FILE NAME?
```

```
*** OPTION NO.1 ***

--- DEVICE TYPE ---

1. E0C623B
2. E0C62A3B

PLEASE SELECT NO.(1) ? 1

KEY COMBINATION 1. E0C623B
```

```
END OF OPTION SETTING
DO YOU MAKE HEX FILE (Y/N) ? Y
                                                         ..(1)
*** OPTION EPROM SELECT MENU ***
        1. 27C64
        2. 27C128
           27C256
        4. 27C512
PLEASE SELECT NO.? 24
                                                         ..(2)
        2. 27C128 SELECTED
MAKING FILE(S) IS COMPLETED.
*** OPERATION SELECT MENU ***
        1. INPUT NEW FILE
        2. EDIT FILE
3. RETURN TO DOS
PLEASE SELECT NO.?
```

#### Modifying function option settings

Select "2" on the operation selection menu.

- (1) Will display the files on the current drive.
- (2) Enter the file name.
- (3) Enter the customer's company name.
- (4) Enter any comment.

  Previously entered data can be used by pressing the RETURN key " " at (3) and (4).
- (5) Enter the number of the function option to be modified. When selection of one option is complete, the system prompts entry of another function option number. Repeat selection until all options to be modified are selected. Enter "E⊒" to end option setting. Then, move to the confirmation procedure for HEX file generation.

#### **Option** selection

The selections for each option correspond one to one to the option list. Enter the selection number. The value in parentheses ( ) indicates the default value, and is set when only the RETURN key "" is pressed.

In return, the confirmation is displayed. When you wish to modify previously set function options in the new setting process, enter "B 🖃" to return 1 step back to the previous function option setting operation.

#### EPROM selection

When setting function options setting is completed, the following message is output to ask the operator whether to generate the HEX file.

- (1) When debugging the program with EVA623B, HEX file is needed, so enter "Y I". If "N I" is entered, no HEX file is generated and only document file is generated.
- (2) For the option ROM selection menu displayed when "Y □" is entered in Step (1), select the EPROM to be used for setting EVA623B options.

When a series of operations are complete, the sequence returns to the operation selection menu.

# 3.4 Sample File

## **■** Example of function option document file

```
* E0C623B FUNCTION OPTION DOCUMENT V 5.10
* FILE NAME
            C23B0A0.DOC
* USER'S NAME SEIKO EPSON CORP.
* INPUT DATE 1997/02/13
* OPTION NO.1
* < DEVICE TYPE >
                        E0C623B ----- SELECTED
OPT0101 01
* OPTION NO.2
 < SYSTEM CLK & SLEEP >
                        CRYSTAL ----- SELECTED
OPT0201 01
OPT0202 01
OPT0203 01
* OPTION NO.3
* < MULTIPLE KEY ENTRY RESET >
                        USE K00 & K01 & K02 & K03 --- SELECTED
OPT0301 04
* OPTION NO.4
 < RESET PULL-UP RESISTOR >
                           ----- SELECTED
                        USE
OPT0401 01
* OPTION NO.5
 < INTERRUPT NOISE REJECTOR >
* < K PORT>
                        USE
                            ----- SELECTED
OPT0501 01
* < P PORT>
                        USE ----- SELECTED
OPT0502 01
* OPTION NO.6
* < INPUT PORT PULL-UP RESISTOR >
                       K00
    K01
    K02
    K03
                        WITH RESISTOR ----- SELECTED
OPT0601 01
OPT0602 01
OPT0603 01
OPT0604 01
* OPTION NO.7
 < R PORT OUTPUT SPECIFICATION >
    R00
                        COMPLEMENTARY ----- SELECTED
                                    ----- SELECTED
    R01
                        COMPLEMENTARY
    R02
                        NCH-OPENDRAIN
                       NCH-OPENDRAIN ----- SELECTED
    R03
OPT0701 01
OPT0702 01
OPT0703 02
OPT0704 02
* OPTION NO.8
* < R00 SPECIFICATION >
                        /FOUT ----- SELECTED
OPT0801 03
* OPTION NO.9
* < FOUT FREQUENCY >
                        FOSC/128 ----- SELECTED
```

```
* <F2>
* <F3>
                         FOSC/8 ----- SELECTED
* <F4>
                         FOSC/1 ----- SELECTED
OPT0901 01
OPT0902 02
OPT0903 03
OPT0904 05
* OPTION NO.10
 < R01 SPECIFICATION >
                         BZ <OFF LEVEL LOW > ----- SELECTED
OPT1001 03
* OPTION NO.11
* < P PORT PULL-UP RESISTOR >
     P00
                         WITH RESISTOR ----- SELECTED
     P01
                         WITH RESISTOR
                         WITH RESISTOR ----- SELECTED
     P02
     P03
                         WITH RESISTOR ----- SELECTED
OPT1101 01
OPT1102 01
OPT1103 01
OPT1104 01
* OPTION NO.12
 < P PORT OUTPUT SPECIFICATION >
                       COMPLEMENTARY ----- SELECTED
     P01
                        COMPLEMENTARY ------ SELECTED COMPLEMENTARY ----- SELECTED
     P02
                         COMPLEMENTARY ----- SELECTED
     P03
OPT1201 01
OPT1202 01
OPT1203 02
OPT1204 02
* OPTION NO.13
 < P PORT SPECIFICATION >
     P00
                        SIN ----- SELECTED
     P01
                         SOUT ----- SELECTED
                         /SCLK ----- SELECTED I ----- SELECTED
     P02
     P03
OPT1301 02
OPT1302 02
OPT1303 02
OPT1304 03
OPT1305 04
* OPTION NO.14
* < SIO SPECIFICATION >
* < SERIAL DATA ORDER >
                         LSB FIRST ----- SELECTED
* < SOUT INITIAL LEVEL >
                         HIGH LEVEL ----- SELECTED
OPT1401 01
OPT1402 01
* OPTION NO.15
* < LCD COMMON DUTY >
                         1/4 DUTY ----- SELECTED
* < LCD POWER >
                         INTERNAL ----- SELECTED
OPT1501 01
OPT1502 01
OPT1503 01
* SEIKO EPSON'S AREA
\\END
```

Note End mark "\\END" may be used instead of "\\END" depending on the PC used. (The code of \\ and \\exists is 5CH.)

# 4 SEGMENT OPTION GENERATOR SOG623B

## 4.1 SOG623B Outline

With the 4-bit single-chip E0C623B microcomputers, the customer may select the LCD segment options. By modifying the mask patterns of the E0C623B according to the selected options, the system can be customized to meet the specifications of the target system.

The Segment Option Generator SOG623B is a software tool for generating data file used to generate mask patterns. From the data file created with SOG623B, the E0C623B mask pattern is automatically generated by a general purpose computer.

The HEX file for the evaluation board (EVA623B) segment option ROM is simultaneously generated with the data file.

The operating method is same as for the E0C62 Family. Refer to the "E0C62 Family Development Tool Reference Manual" for details.

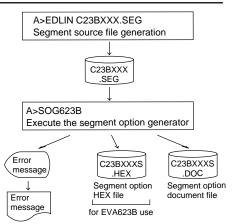

Fig. 4.1.1 SOG623B execution flow

# 4.2 Option List

| TERMINAL |            | ADDRESS |      |      |       |        |      |      |       |      |     |   |                                    |  |
|----------|------------|---------|------|------|-------|--------|------|------|-------|------|-----|---|------------------------------------|--|
| NAME     |            | OM      | 10   | COM1 |       |        | COM2 |      |       | C    | OM  | 3 | OUTPUT SPECIFICATION               |  |
| INAIVIL  | Н          | L       | D    | Н    | L     | D      | Н    | L    | D     | Н    | L   | D |                                    |  |
| SEG0     |            |         |      |      |       |        |      |      |       |      |     |   | SEG output                         |  |
| SEG1     |            |         |      |      |       |        |      |      |       |      |     |   | DC output  C  N                    |  |
| SEG2     |            |         |      |      |       |        |      |      |       |      |     |   | SEG output                         |  |
| SEG3     |            |         |      |      |       |        |      |      |       |      |     |   | DC output  C N                     |  |
| SEG4     |            |         |      |      |       |        |      |      |       |      |     |   | SEG output                         |  |
| SEG5     |            |         |      |      |       |        |      |      |       |      |     |   | DC output ☐ C ☐ N                  |  |
| SEG6     |            |         |      |      |       |        |      |      |       |      |     |   | SEG output                         |  |
| SEG7     |            |         |      |      |       |        |      |      |       |      |     |   | DC output ☐ C ☐ N                  |  |
| SEG8     |            |         |      |      |       |        |      |      |       |      |     |   | SEG output                         |  |
| SEG9     |            |         |      |      |       |        |      |      |       |      |     |   | DC output ☐ C ☐ N                  |  |
| SEG10    |            |         |      |      |       |        |      |      |       |      |     |   | SEG output                         |  |
| SEG11    |            |         |      |      |       |        |      |      |       |      |     |   | DC output □ C □ N                  |  |
| SEG12    |            |         |      |      |       |        |      |      |       |      |     |   | SEG output                         |  |
| SEG13    |            |         |      |      |       |        |      |      |       |      |     |   | DC output □ C □ N                  |  |
| SEG14    |            |         |      |      |       |        |      |      |       |      |     |   | SEG output                         |  |
| SEG15    |            |         |      |      |       |        |      |      |       |      |     |   | DC output □ C □ N                  |  |
| SEG16    |            |         |      |      |       |        |      |      |       |      |     |   | SEG output                         |  |
| SEG17    |            |         |      |      |       |        |      |      |       |      |     |   | DC output □ C □ N                  |  |
| SEG18    |            |         |      |      |       |        |      |      |       |      |     |   | SEG output                         |  |
| SEG19    |            |         |      |      |       |        |      |      |       |      |     |   | DC output $\square$ C $\square$ N  |  |
| SEG20    |            |         |      |      |       |        |      |      |       |      |     |   | SEG output                         |  |
| SEG21    |            |         |      |      |       |        |      |      |       |      |     |   | DC output $\square$ C $\square$ N  |  |
| SEG22    |            |         |      |      |       |        |      |      |       |      |     |   | SEG output                         |  |
| SEG23    |            |         |      |      |       |        |      |      |       |      |     |   | DC output  C N                     |  |
| SEG24    |            |         |      |      |       |        |      |      |       |      |     |   | SEG output                         |  |
| SEG25    |            |         |      |      |       |        |      |      |       |      |     |   | DC output □ C □ N                  |  |
| Legend:  | < <i>F</i> | DD      | RES  | S>   | -     | ·      |      |      |       | '    |     |   | <output specification=""></output> |  |
|          |            | Н: І    | High | orde | r add | lress, | L: L | ow o | order | addr | ess |   | C: Complementary output            |  |
|          |            | D: I    | Data | bit  |       |        |      |      |       |      |     |   | N: Nch open drain output           |  |

Note: 1. Even if there are unused areas, set "---" (hyphens) such that there are no blank columns.

2. When DC output is selected, the display memory of the COM0 column becomes effective.

# 4.3 Segment Ports Output Specifications

For the output specification of the segment output ports SEG0–SEG25, segment output and DC output can be selected in units of two terminals (SEG0 & SEG1, SEG2 & SEG3...). When used for liquid crystal panel drives, select segment output; when used as regular output port, select DC output. When DC output is selected, either complementary output or Nch open drain output may be selected for the output specification

However, for segment output ports that will not be used, select segment output. Refer to the "E0C62 Family Development Tool Reference Manual" for the segment option source file creation.

## ■ When segment output is selected

The segment output port has a segment decoder built-in, and the data bit of the optional address in the segment memory area (090H–0AFH) can be allocated to the optional segment. With this, up to 104 segments (78 segments when 1/3 duty is selected or 52 segments when 1/2 duty is selected) of liquid crystal panel could be driven.

The segment memory may be allocated only one segment and multiple setting is not possible. The allocated segment displays when the bit for this segment memory is set to "1", and goes out when bit is set to "0".

Segment allocation is set to H for high address (9–A), to L for low address (0–F), and to D for data bit (0–3) and are recorded in their respective column in the option list. For segment ports that will not be used, write "---" (hyphen) in the H, L, and D columns of COM0–COM3.

## Examples

```
• When 1/4 duty is selected
   900 901 902 903
                          S
    910
         911
               912
                    913
• When 1/3 duty is selected
 0 900 901 902
                           S
    910
         911
               912
• When 1/2 duty is selected
    900
         901
                           S
    910
         911
               ---
                           S
```

## ■ When DC output is selected

The DC output can be selected in units of two terminals and up to 26 terminals may be allocated for DC output. When the bit for the selected segment memory is set to "1", the segment output port goes high (VDD), and goes low (Vss) when set to "0". Segment allocation is the same as when segment output is selected but for the while the segment memory allocated to COM1–COM3 becomes ineffective. Write three hyphens ("---") in the COM1–COM3 columns in the option list.

#### Example

• When complementary output is set to SEG20 and SEG21.

```
20 A40 --- -- C
21 A50 --- C
```

# 4.4 SOG623B Quick Reference

## ■ Starting command and input/output files

Execution file: SOG623B.EXE

\_ indicates a blank.

indicates the Return key.

Starting command: SOG623B\_ [-H] ...

A parameter enclosed by [] can be omitted.

Input file: C23BXXX.SEG (Segment option source file)

C23BXXXS.DOC (Segment option document file, when -H option use)

-H: Specifies the segment option document file for input file of SOG623B.

Output file: C23BXXXS.DOC (Segment option document file)

C23BXXXS.HEX (Segment option HEX file)

## ■ Display example

Option:

| *** E0                                                                                                    | C623B SEGMENT | OPTION GENERA | ror Ver 3. | 21 ***      |  |  |  |  |  |
|----------------------------------------------------------------------------------------------------|---------------|---------------|------------|-------------|--|--|--|--|--|
| EEEEEEEEE                                                                                                    | PPPPPPPP      | SSSSSSS       | 00000000   | NNN NNN     |  |  |  |  |  |
| EEEEEEEEE                                                                                                    | PPPPPPPPPP    | SSS SSSS      | 000 000    | NNN NNN     |  |  |  |  |  |
| EEE                                                                                                    | PPP PPP       | SSS SSS       | 000 000    | NNNNN NNN   |  |  |  |  |  |
| EEE                                                                                                    | PPP PPP       | SSS           | 000 000    | NNNNNN NNN  |  |  |  |  |  |
| EEEEEEEEE                                                                                                    | PPPPPPPPPP    | SSSSSS        | 000 000    | NNN NNN NNN |  |  |  |  |  |
| EEEEEEEEE                                                                                                    | PPPPPPPP      | SSSS          | 000 000    | NNN NNNNNN  |  |  |  |  |  |
| EEE                                                                                                    | PPP           | SSS           | 000 000    | NNN NNNNN   |  |  |  |  |  |
| EEE                                                                                                    | PPP           | SSS SSS       | 000 000    | NNN NNNN    |  |  |  |  |  |
| EEEEEEEEE                                                                                                    | PPP           | SSSS SSS      | 000 000    | NNN NNN     |  |  |  |  |  |
| EEEEEEEEE                                                                                                    | PPP           | SSSSSSS       | 00000000   | NNN NN      |  |  |  |  |  |
| (C) COPYRIGHT 1997 SEIKO EPSON CORP.  SEGMENT OPTION SOURCE FILE NAME IS " C23BXXX.SEG "  THIS SOFTWARE MAKES NEXT FILES.  C23BXXXS.HEX SEGMENT OPTION HEX FILE. C23BXXXS.DOC SEGMENT OPTION DOCUMENT FILE.  STRIKE ANY KEY. |               |               |            |             |  |  |  |  |  |

```
*** E0C623B USER'S OPTION SETTING. --- Ver 3.21 ***

CURRENT DATE IS 97/01/18

PLEASE INPUT NEW DATE : 97/01/20
```

```
*** SOURCE FILE(S) ***

SEGMENT OPTION SOURCE FILE IS NOT FOUND. ..(5) -H option not use

*** SOURCE FILE(S) ***

SEGMENT OPTION DOCUMENT FILE IS NOT FOUND. ..(6) -H option use
```

```
PLEASE INPUT SEGMENT OPTION SOURCE FILE NAME? C23B0N0 SEGMENT OPTION SOURCE FILE IS NOT FOUND. ...(7) -H option not use

PLEASE INPUT SEGMENT OPTION DOCUMENT FILE NAME? C23B0N0 SEGMENT OPTION DOCUMENT FILE IS NOT FOUND. ...(8) -H option use
```

#### Start-up message

When SOG623B is started, the start-up message is displayed.

For "STRIKE ANY KEY.", press any key to advance the program execution.

To suspend execution, press the "CTRL" and "C" keys together: the sequence returns to the DOS command level.

#### Date input

Enter the 2-digit year, month, and day of the month by delimiting them with a slash ("/"). When not modifying the date, press the RETURN key " []" to continue.

#### Input file selection

- (1) Will display the files on the current drive.
- (2) Enter the file name.
- (3) Enter the customer's company name.
- (4) Enter any comment.

(Within 50 characters x 10 lines)

Then, move to the confirmation procedure for HEX file generation.

In step (1), if no modifiable source exists, an error message (5) or (6) will be displayed and the program will be terminated. In step (2), if the specified file name is not found in the current drive, an error message (7) or (8) is displayed, prompting entry of other file name.

```
END OF OPTION SETTING.

DO YOU MAKE HEX FILE (Y/N) ? Y ...(1)

*** OPTION EPROM SELECT MENU ***

1. 27C64
2. 27C128
3. 27C256
4. 27C512

PLEASE SELECT NO.? 2 ...(2)

2. 27C128 SELECTED

MAKING FILE IS COMPLETED.
```

### **EPROM** selection

When selecting file is completed, the following message is output to ask the operator whether to generate the HEX file.

- (1) When debugging the program with EVA623B, HEX file is needed, so enter "Y⊒". If "N⊒" is entered, no HEX file is generated and only document file is generated.
- (2) For the option ROM selection menu displayed when "Y I" is entered in Step (1), select the EPROM to be used for setting EVA623B options.

When a series of operations are complete, the SOG623B generates files. If no error is committed while setting segment options, "MAKING FILE IS COMPLETED" will be displayed and the SOG623B program will be terminated.

## **■** Error messages

|                    | Error message              | Explanation                                                                          |
|--------------------|----------------------------|--------------------------------------------------------------------------------------|
| S                  | (Syntax Error)             | The data was written in an invalid format.                                           |
| N                  | (Segment No. Select Error) | The segment number outside the specificable range was specified.                     |
| R                  | (RAM Address Select Error) | The segment memory address or data bit outside the specificable range was specified. |
| D                  | (Duprication Error)        | The same data (SEG port No., segment memory address, or data bit) was specified      |
|                    |                            | more then once.                                                                      |
| Out Port Set Error |                            | The output specifications were not set in units of two ports.                        |

## 4.5 Sample Files

## **■** Example of segment option source file

```
; C23B0A2.SEG, VER.3.21
; SOG623B LCD SEGMENT DECODE TABLE
 0
       900
            901
                  912
                        902 S
 1
       913
            911
                  910
                        903 S
       920
            921
                  932
                        922
 2
 3
       933
            931
                  930
                        923 S
       940
            941
                  952
                        942 S
 5
       953
            951
                  950
                        943
 6
       960
            961
                  972
                        962
       973
            971
                  970
                        963 S
 8
       980
            981
                  992
                        982 S
 9
       993
            991
                  990
                        983 S
10
      9A0
            9A1
                  9B2
                        9A2 S
11
      9B3
            9B1
                  9B0
                        9A3 S
      9C0
            9C1
                  9D2
                        9C2 S
12
13
      9D3
            9D1
                  9D0
                        9C3 S
            9E1
14
       9E0
                  9F2
                        9E2 S
15
      9F3
            9F1
                  9F0
                        9E3 S
16
      A00
            A01
                  A12
                        A02
17
      A13
            A11
                  A10
                        A03 S
18
      A20
            A21
                  A32
                        A22 S
19
      A33
            A31
                  A30
                        A23 S
20
                  A52
      A40
            A41
                       A42 S
21
      A53
            A51
                  A50
                       A43 S
22
      A60
            A61
                  A72
                       A62 S
23
      A73
            A71
                  A70
                       A63 S
24
      A80
                        --- C
      A90
```

## **■** Example of segment option document file

```
E0C623B SEGMENT OPTION DOCUMENT V 3.21
 FILE NAME
                C23B0A2S.DOC
 USER'S NAME
                SEIKO EPSON CORP.
  INPUT DATE
                 97/01/18
* OPTION NO.16
 < LCD SEGMENT DECODE TABLE >
  SEG COMO COM1 COM2 COM3 SPEC
      900
            901
   0
                 912
                       902
                             S
   1
      913
            911
                  910
                       903
                             S
      920
   2
            921
                  932
                       922
                             S
      933
            931
                  930
                       923
   4
      940
            941
                  952
                       942
                             S
   5
      953
            951
                  950
                        943
   6
      960
            961
                  972
                       962
   7
      973
            971
                  970
                       963
                             S
   8
      980
            981
                  992
                        982
                             S
   9
      993
            991
                  990
                       983
  10
      9A0
            9A1
                  9B2
                       9A2
  11
      9B3
            9B1
                  9B0
                       9A3
                             S
  12
      9C0
            9C1
                  9D2
                       9C2
                             S
  13
      9D3
            9D1
                  9D0
                       9C3
                             S
  14
      9E0
            9E1
                  9F2
                       9E2
                             S
  15
      9F3
            9F1
                  9F0
                        9E3
  16
      A00
            A01
                  A12
                       A02
                             S
  17
      A13
            A11
                  A10
                       A03
  18
      A20
            A21
                  A32
                       A22
                             S
  19
      A33
            A31
                 A30
                       A23
  20
      A40
            A41
                 A52
                       A42
  21
      A53
            A51
                 A50
                       A43
                             S
  22
      A60
            A61
                  A72
                       A62
                             S
  23
      A73
            A71
                 A70
                       A63
                             S
  2.4
      A80
            A81
                 A82
                       A83
                             C
  25
      A90
            A91
                 A92
                       A93
\\END
```

# 5 ICE CONTROL SOFTWARE ICS623B

## 5.1 ICS623B Outline

The In-circuit Emulator ICE62R (ICE6200) connects the target board produced by the user via the EVA623B and performs real time target system evaluation and debugging by passing through the RS-232C from the host computer and controlling it. The operation on the host computer side and ICE62R (ICE6200) control is done through the ICE Control Software ICS623B.

The ICS623B has a set of numerous and highly functional emulation commands which provide sophisticated break function, on-the-fly data display, history display, etc., and so perform a higher level of debugging.

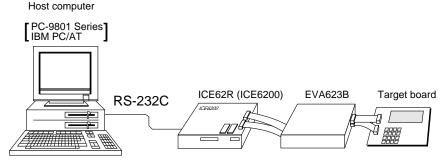

Fig. 5.1.1 Debugging system using ICE62R (ICE6200)

The functions of the ICE62R (ICE6200) and commands are same as for the E0C62 Family. Refer to the "E0C62 Family Development Tool Reference Manual" for details.

## 5.2 ICS623B Restrictions

Take the following precautions when using the ICS623B.

## ■ ROM Area

The ROM area is limited to a maximum address of 5FFH. Assigning data above the 5FFH address causes an error.

#### ■ RAM Area

The RAM area is limited to a maximum address of 05FH. Assigning data above the 05FH address causes an error.

#### ■ Undefined Code

The instructions below are not specified for the E0C623B and so cannot be used.

| PUSH | XP | POP | XP | LD | XP,r | LD | r,XP |
|------|----|-----|----|----|------|----|------|
| PUSH | ΥP | POP | YP | LD | YP,r | LD | r,YP |

In addition to these instructions, the SLP instruction cannot be used when the E0C623B crystal oscillation circuit is selected by mask option.

#### **■** OPTLD Command

In the ICS623B, OPTLD command can be used.

This command is used to load HEX files (function option data and segment option data for LCD) in the EVA623B memory with the ICE62R (ICE6200).

Load of function option data: #OPTLD, 1, C23BXXX Load of segment option data: #OPTLD, 2, C23BXXX Load of segment option data:

# **OPTLD** READ HEXA DATA FILE

#### **Format**

#OPTLD, 1, <file name> ...(1)
#OPTLD, 2, <file name> ...(2)

#### **Function**

- (1) Load function option HEX file in the EVA623B function option data memory. It is HEX file output by the function option generator and has intel HEX format.
- (2) Load segment option HEX file in the EVA623B segment option data memory. It is HEX file output by the segment option generator and has intel HEX format.

## **Examples**

#OPTLD, 1, C23BXXXII ..... C23BXXXF.HEX file is loaded in the function option data memory. #OPTLD, 2, C23BXXXII ..... C23BXXXS.HEX file is loaded in the segment option data memory.

# 5.3 ICS623B Quick Reference

## ■ Starting command and input/output files

☐ indicates the Return key.

Execution file: ICS623B.BAT (ICS623BJ.EXE) ... for MS-DOS

ICS623BB.BAT (ICS623BW.EXE) ... for PC-DOS

Starting command: ICS623B (ICS623BJ) ... for MS-DOS

ICS623BB (ICS623BW) 

... for PC-DOS

Input file: C23BXXXL.HEX (Object file, low-order)

C23BXXXH.HEX (Object file, high-order) C23BXXXD.HEX (Data RAM file) C23BXXXC.HEX (Control file)

Output file: C23BXXXL.HEX (Object file, low-order)

C23BXXXH.HEX (Object file, high-order) C23BXXXD.HEX (Data RAM file) C23BXXXC.HEX (Control file)

## ■ Display example

|                                                                                     | *** E0C623B IC | E CONTRO | L SOFTW | ARE  | Ver 3. | 01 *** |        |
|-------------------------------------------------------------------------------------|----------------|----------|---------|------|--------|--------|--------|
| EEEEEEEEE                                                                           | PPPPPPPP       | SSS      | SSSS    | 0000 | 0000   | NNN    | NNN    |
| EEEEEEEEE                                                                           | PPPPPPPPPP     | SSS      | SSSS    | 000  | 000    | NNNN   | NNN    |
| EEE                                                                                 | PPP PPP        | SSS      | SSS     | 000  | 000    | NNNNN  | NNN    |
| EEE                                                                                 | PPP PPP        | SSS      |         | 000  | 000    | NNNNNN | I NNN  |
| EEEEEEEEE                                                                           | PPPPPPPPPP     | SSS      | SSS     | 000  | 000    | NNN NN | IN NNN |
| EEEEEEEEE                                                                           | PPPPPPPP       |          | SSSS    | 000  | 000    | NNN N  | INNNNN |
| EEE                                                                                 | PPP            |          | SSS     | 000  | 000    | NNN    | NNNNN  |
| EEE                                                                                 | PPP            | SSS      | SSS     | 000  | 000    | NNN    | NNNN   |
| EEEEEEEEE                                                                           | PPP            | SSSS     | SSS     | 000  | 000    | NNN    | NNN    |
| EEEEEEEEE                                                                           | PPP            | SSS      | SSSS    | 0000 | 0000   | NNN    | NN     |
| (C) COPYRIGHT 1991 SEIKO EPSON CORP.  * ICE POWER ON RESET * * DIAGNOSTIC TEST OK * |                |          |         |      |        |        |        |

#### Start-up message

When ICS623B is started, the start-up message is displayed, and a self-test is automatically performed. ICS623B commands are awaited when the program is properly loaded and the # mark is displayed.

Debugging can be done by entering command after the # mark.

The ICS623B program is terminated by entering the Q (Quit) command.

Note Confirm that the cables connected properly, then operate the ICS623B.

#### Error messages

| Error message                | Meaning                           | Recover procedure                                      |
|------------------------------|-----------------------------------|--------------------------------------------------------|
| * COMMUNICATION ERROR        | ICE62R (ICE6200) is disconnected  | Switch OFF the host power supply, connect cable, and   |
| OR ICE NOT READY *           | or power is OFF.                  | reapply power. Or switch ON power to ICE62R (ICE6200). |
| * TARGET DOWN (1) *          | Evaluation board is disconnected. | Switch OFF power to ICE, and connect the evaluation    |
|                              | (Check at power ON)               | board. Then, apply power to ICE62R (ICE6200).          |
| * TARGET DOWN (2) *          | Evaluation board is disconnected. | Switch OFF power to ICE, and connect the evaluation    |
|                              | (Check at command execution)      | board. Then, apply power to ICE62R (ICE6200).          |
| * UNDEFINED PROGRAM          | Undefined code is detected in the | Convert ROM and FD data with the cross assembler,      |
| CODE EXIST *                 | program loaded from ROM or FD.    | then restart the ICE62R (ICE6200).                     |
| * COMMAND ERROR *            | A miss occurs by command input.   | Reenter the proper command.                            |
| (No response after power on) | The ICE-to-HOST cable is          | Switch OFF the host power supply, connect cable,       |
|                              | disconnected on the host side.    | and reapply power.                                     |

## **■** Command list

| Item No. | Function    | Command Format        | Outline of Operation                                            |  |
|----------|-------------|-----------------------|-----------------------------------------------------------------|--|
| 1        | Assemble    | #A,a <b>↓</b>         | Assemble command mnemonic code and store at address "a"         |  |
| 2        | Disassemble | #L,a1,a2 ₽            | Contents of addresses a1 to a2 are disassembled and displayed   |  |
| 3        | Dump        | #DP,a1,a2 🗐           | Contents of program area a1 to a2 are displayed                 |  |
|          |             | #DD,a1,a2 ↓           | Content of data area a1 to a2 are displayed                     |  |
| 4        | Fill        | #FP,a1,a2,d 🎝         | Data d is set in addresses a1 to a2 (program area)              |  |
|          |             | #FD,a1,a2,d ↓         | Data d is set in addresses a1 to a2 (data area)                 |  |
| 5        | Set         | #G,a↓                 | Program is executed from the "a" address                        |  |
|          | Run Mode    | #TIM 🎝                | Execution time and step counter selection                       |  |
|          |             | #OTF』                 | On-the-fly display selection                                    |  |
| 6        | Trace       | #T,a,n ↓              | Executes program while displaying results of step instruction   |  |
|          |             |                       | from "a" address                                                |  |
|          |             | #U,a,n ┛              | Displays only the final step of #T,a,n                          |  |
| 7        | Break       | #BA,a ┛               | Sets Break at program address "a"                               |  |
|          |             | #BAR,a ┛              | Breakpoint is canceled                                          |  |
|          |             | #BD↓                  | Break condition is set for data RAM                             |  |
|          |             | #BDR ┛                | Breakpoint is canceled                                          |  |
|          |             | #BR ↓                 | Break condition is set for EVA623B CPU internal registers       |  |
|          |             | #BRR ₽                | Breakpoint is canceled                                          |  |
|          |             | #BM 🎝                 | Combined break conditions set for program data RAM address      |  |
|          |             |                       | and registers                                                   |  |
|          |             | #BMR ↓                | Cancel combined break conditions for program data ROM           |  |
|          |             |                       | address and registers                                           |  |
|          |             | #BRES ⋥               | All break conditions canceled                                   |  |
|          |             | #BC ┛                 | Break condition displayed                                       |  |
|          |             | #BE J                 | Enter break enable mode                                         |  |
|          |             | #BSYN <b>→</b>        | Enter break disable mode                                        |  |
|          |             | #BT ⊒                 | Set break stop/trace modes                                      |  |
|          |             | #BRKSEL,REM 🎝         | Set BA condition clear/remain modes                             |  |
| 8        | Move        | #MP,a1,a2,a3 Д        | Contents of program area addresses a1 to a2 are moved to        |  |
|          |             |                       | addresses a3 and after                                          |  |
|          |             | #MD,a1,a2,a3 <b>↓</b> | Contents of data area addresses a1 to a2 are moved to addresses |  |
|          |             |                       | a3 and after                                                    |  |
| 9        | Data Set    | #SP,a ┛               | Data from program area address "a" are written to memory        |  |
|          |             | #SD,a↓                | Data from data area address "a" are written to memory           |  |
| 10       | Change CPU  | #DR ┛                 | Display EVA623B CPU internal registers                          |  |
|          | Internal    | #SR →                 | Set EVA623B CPU internal registers                              |  |
|          | Registers   | #I 📮                  | Reset EVA623B CPU                                               |  |
|          |             | #DXY. <b>J</b>        | Display X, Y, MX and MY                                         |  |
|          |             | #SXY↓                 | Set data for X and Y display and MX, MY                         |  |

| Item No. | Function   | Command Format    | Outline of Operation                                           |
|----------|------------|-------------------|----------------------------------------------------------------|
| 11       | History    | #H,p1,p2 <b>↓</b> | Display history data for pointer 1 and pointer 2               |
|          |            | #HB ↓             | Display upstream history data                                  |
|          |            | #HG ┛             | Display 21 line history data                                   |
|          |            | #HP 🎝             | Display history pointer                                        |
|          |            | #HPS,a ┛          | Set history pointer                                            |
|          |            | #HC,S/C/E         | Sets up the history information acquisition before (S),        |
|          |            |                   | before/after (C) and after (E)                                 |
|          |            | #HA,a1,a2 ↓       | Sets up the history information acquisition from program area  |
|          |            |                   | a1 to a2                                                       |
|          |            | #HAR,a1,a2 ┛      | Sets up the prohibition of the history information acquisition |
|          |            |                   | from program area a1 to a2                                     |
|          |            | #HAD <b>↓</b>     | Indicates history acquisition program area                     |
|          |            | #HS,a ┛           | Retrieves and indicates the history information which executed |
|          |            |                   | a program address "a"                                          |
|          |            | #HSW,a ┛          | Retrieves and indicates the history information which wrote or |
|          |            | #HSR,a ┛          | read the data area address "a"                                 |
| 12       | File       | #RF,file ┛        | Move program file to memory                                    |
|          |            | #RFD,file ┛       | Move data file to memory                                       |
|          |            | #VF,file ┛        | Compare program file and contents of memory                    |
|          |            | #VFD,file ┛       | Compare data file and contents of memory                       |
|          |            | #WF,file ₽        | Save contents of memory to program file                        |
|          |            | #WFD,file ┛       | Save contents of memory to data file                           |
|          |            | #CL,file ₽        | Load ICE62R (ICE6200) set condition from file                  |
|          |            | #CS,file ₽        | Save ICE62R (ICE6200) set condition to file                    |
|          |            | #OPTLD,1,file ┛   | Load function option data from file                            |
|          |            | #OPTLD,2,file ┛   | Load segment option data from file                             |
| 13       | Coverage   | #CVD-             | Indicates coverage information                                 |
|          |            | #CVR 🎜            | Clears coverage information                                    |
| 14       | ROM Access | #RP ┛             | Move contents of ROM to program memory                         |
|          |            | #VP 🎝             | Compare contents of ROM with contents of program memory        |
|          |            | #ROM ┛            | Set ROM type                                                   |
| 15       | Terminate  | #Q₽               | Terminate ICE and return to operating system control           |
|          | ICE        |                   |                                                                |
| 16       | Command    | #HELP↓            | Display ICE62R (ICE6200) instruction                           |
|          | Display    |                   |                                                                |
| 17       | Self       | #CHK ₽            | Report results of ICE62R (ICE6200) self diagnostic test        |
|          | Diagnosis  |                   |                                                                |

means press the RETURN key.

Note The system reset sequence of the E0C623B is different from other E0C62 Family models, therefore the "#G, R" command cannot be used. First reset the CPU using the "I" command, then execute the "G" command after confirming that the HALT LED on the ICE is lit.

# 6 MASK DATA CHECKER MDC623B

## 6.1 MDC623B Outline

The Mask Data Checker MDC623B is a software tool which checks the program data (C23BXXXH.HEX and C23BXXXL.HEX) and option data (C23BXXXF.DOC and C23BXXXS.DOC) created by the user and creates the data file (C623BXXX.PAn) for generating mask patterns. The user must send the file generated through this software tool to Seiko Epson.

Moreover, MDC623B has the capability to restore the generated data file (C623BXXX.PA0) to the original file format.

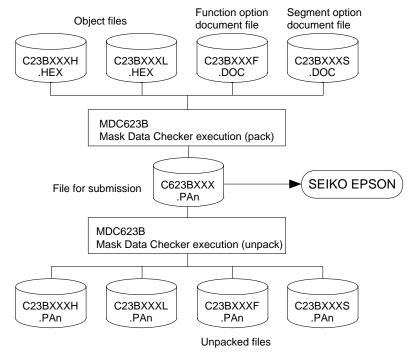

Fig. 6.1.1 MDC623B execution flow

The operating method is same as for the E0C62 Family. Refer to the "E0C62 Family Development Tool Reference Manual" for details.

# 6.2 MDC623B Quick Reference

## ■ Starting command and input/output files

| Execution file:   | MDC623B.EXE                                                                                                    |                              |
|-------------------|----------------------------------------------------------------------------------------------------|------------------------------|
| Starting command: | MDC623B 🕘                                                                                                    | indicates the Return key.    |
| Input file:       | C23BXXXL.HEX (Object file, low-order) C23BXXXH.HEX (Object file, high-order) C23BXXXF.DOC (Function option document file) C23BXXXS.DOC (Segment option document file) C623BXXX.PAn (Packed file) | When packing When unpacking  |
| Output file:      | C623BXXX.PAn (Packed file) C23BXXXL.PAn (Object file, low-order) C23BXXXH.PAn (Object file, high-order) C23BXXXF.PAn (Function option document file) C23BXXXS.PAn (Segment option document file) | When packing  When unpacking |

## Display examples

|                                               | *** E0C623B PAG                                    | CK / UNP | ACK PR                                 | OGRAM Ve                                        | r 1.00                                 | ***        |                                   |  |
|-----------------------------------------------|----------------------------------------------------|----------|----------------------------------------|-------------------------------------------------|----------------------------------------|------------|-----------------------------------|--|
| EEEEEEEEE<br>EEE<br>EEE<br>EEEEEEEEEE<br>EEEE | ######################################             | SSS      | SSSS<br>SSS<br>SS<br>SSS<br>SSS<br>SSS | 00000<br>000<br>000<br>000<br>000<br>000<br>000 | 000<br>000<br>000<br>000<br>000<br>000 | NNN<br>NNN | IN NNN<br>INNNNN<br>NNNNN<br>NNNN |  |
| EEEEEEEEE                                     | PPP<br>PPP                                         | SSSS     |                                        | 000                                             |                                        | NNN<br>NNN | NNN<br>NN                         |  |
|                                               | (C) COPYRIGHT 1990 SEIKO EPSON CORP OPERATION MENU |          |                                        |                                                 |                                        |            |                                   |  |
| 1. PACK<br>2. UNPACK                          |                                                    |          |                                        |                                                 |                                        |            |                                   |  |
|                                               | PLEASE SELECT NO.?                                 |          |                                        |                                                 |                                        |            |                                   |  |

## 

#### Start-up message

When MDC623B is started, the start-up message and operation menu are displayed. Here, the user is prompted to select operation options.

#### Packing of data

- (1) Select "1" in the operation menu.
- (2) Enter the file name.

After submitting the data to Seiko Epson and there is a need to re-submit the data, increase the numeric value of "n" by one when the input is made. (Example: When re-submitting data after "C623BXXX.PA0" has been submitted, the pack file name should be entered as "C623BXXX.PA1".)

With this, the mask file (C623BXXX.PAn) is generated, and the MDC623B program will be terminated.

Submit this file to Seiko Epson.

Note Don't use the data generated with the -N option of the Cross Assembler (ASM623B) as program data. If the program data generated with the -N option of the Cross Assembler is packed, undefined program area is filled with FFH code. In this case, following message is displayed.

```
WARNING: FILLED <file_name> FILE WITH FFH.
```

### Unpacking of data

- (1) Select "2" in the operation menu.
- (2) Enter the packed file name.

With this, the mask data file (C623BXXX.PAn) is restored to the original file format, and the MDC623B program will be terminated.

Since the extension of the file name remains as "PAn", it must be renamed back to its original form ("HEX" and "DOC") in order to re-debug or modify the restored file.

## **■** Error messages

## Program data error

| Error Message                                  | Explanation                                                |
|------------------------------------------------|------------------------------------------------------------|
| 1. HEX DATA ERROR : NOT COLON.                 | There is no colon.                                         |
| 2. HEX DATA ERROR : DATA LENGTH. (NOT 00-20h)  | The data length of 1 line is not in the 00–20H range.      |
| 3. HEX DATA ERROR : ADDRESS.                   | The address is beyond the valid range of the program ROM.  |
| 4. HEX DATA ERROR : RECORD TYPE. (NOT 00)      | The record type of 1 line is not 00.                       |
| 5. HEX DATA ERROR : DATA. (NOT 00-FFh)         | The data is not in the range between 00H and 0FFH.         |
| 6. HEX DATA ERROR : TOO MANY DATA IN ONE LINE. | There are too many data in 1 line.                         |
| 7. HEX DATA ERROR : CHECK SUM.                 | The checksum is not correct.                               |
| 8. HEX DATA ERROR : END MARK.                  | The end mark is not: 00000001FF.                           |
| 9. HEX DATA ERROR : DUPLICATE.                 | There is duplicate definition of data in the same address. |

## Function option data error

|    | Error Message                      | Explanation                                                  |
|----|------------------------------------|--------------------------------------------------------------|
| 1. | OPTION DATA ERROR : START MARK.    | The start mark is not "\OPTION". (during unpacking) *        |
| 2. | OPTION DATA ERROR : OPTION NUMBER. | The option number is not correct.                            |
| 3. | OPTION DATA ERROR : SELECT NUMBER. | The option selection number is not correct.                  |
| 4. | OPTION DATA ERROR : END MARK.      | The end mark is not "\END" (packing) or "\END" (unpacking).* |

## Segment option data error

|    | Error Message |       |     | sage            | Explanation                                                  |
|----|---------------|-------|-----|-----------------|--------------------------------------------------------------|
| 1. | SEGMENT DATA  | ERROR | : ; | START MARK.     | The start mark is not "\SEGMENT". (during unpacking) *       |
| 2. | SEGMENT DATA  | ERROR | : ] | DATA.           | The segment data is not correct.                             |
| 3. | SEGMENT DATA  | ERROR | : ; | SEGMENT NUMBER. | The SEG No. is not correct.                                  |
| 4. | SEGMENT DATA  | ERROR | : ; | SPEC.           | The output specification of the SEG terminal is not correct. |
| 5. | SEGMENT DATA  | ERROR | : ] | END MARK.       | The end mark is not "\END" (packing) or "\END" (unpacking).* |

## File error

| Error Message                                 | Explanation                                                |
|-----------------------------------------------|------------------------------------------------------------|
| 1. <file_name> FILE IS NOT FOUND.</file_name> | The file is not found or the file number set in CONFIG.SYS |
|                                               | is less than 10.                                           |
| 2. PACK FILE NAME (File_name) ERROR.          | The packed input format for the file name is wrong.        |
| 3. PACKED FILE NAME (File_name) ERROR.        | The unpacked input format for the file name is wrong.      |

## System error

| Error Message        | Explanation                    |  |  |  |
|----------------------|--------------------------------|--|--|--|
| 1. DIRECTORY FULL.   | The directory is full.         |  |  |  |
| 2. DISK WRITE ERROR. | Writing on the disk is failed. |  |  |  |

<sup>\* \</sup> sometimes appears as ¥, depending on the personal computer being used.

# APPENDIX A. E0C623B INSTRUCTION SET

| Classification | Mne-  | Onerend |   |   |   |   | Оре        | eratio     | on C       | Code | <u>;</u> |            |   |              |   | Fla | g   |    | lock | Operation                                                                                        |
|----------------|-------|---------|---|---|---|---|------------|------------|------------|------|----------|------------|---|--------------|---|-----|-----|----|------|--------------------------------------------------------------------------------------------------|
| Ciassilication | monic | Operand | В | Α | 9 | 8 | 7          | 6          | 5          | 4    | 3        | 2          | 1 | 0            | I | D   | Z C | CI | IUCK | Ореганоп                                                                                         |
| Branch         | PSET  | p       | 1 | 1 | 1 | 0 | 0          | 1          | 0          | p4   | р3       | p2         | p | 1 p(         | ) |     |     |    | 5    | $NBP \leftarrow p4, NPP \leftarrow p3 \sim p0$                                                   |
| instructions   | JP    | s       | 0 | 0 | 0 | 0 | s7         | s6         | s5         | s4   | s3       | s2         | S | 1 s0         | ) |     |     |    | 5    | $PCB \leftarrow NBP, PCP \leftarrow NPP, PCS \leftarrow s7 \sim s0$                              |
|                |       | C, s    | 0 | 0 | 1 | 0 | s7         | s6         | s5         | s4   | s3       | s2         | S | 1 s0         | ) |     |     |    | 5    | PCB $\leftarrow$ NBP, PCP $\leftarrow$ NPP, PCS $\leftarrow$ s7~s0 if C=1                        |
|                |       | NC, s   | 0 | 0 | 1 | 1 | s7         | s6         | s5         | s4   | s3       | s2         | s | 1 s0         | ) |     |     |    | 5    | PCB $\leftarrow$ NBP, PCP $\leftarrow$ NPP, PCS $\leftarrow$ s7~s0 if C=0                        |
|                |       | Z, s    | 0 | 1 | 1 | 0 | s7         | s6         | s5         | s4   | s3       | s2         | S | 1 s0         | ) |     |     |    | 5    | PCB $\leftarrow$ NBP, PCP $\leftarrow$ NPP, PCS $\leftarrow$ s7~s0 if Z=1                        |
|                |       | NZ, s   | 0 | 1 | 1 | 1 | s7         | s6         | s5         | s4   | s3       | s2         | S | 1 s0         | ) |     |     |    | 5    | PCB $\leftarrow$ NBP, PCP $\leftarrow$ NPP, PCS $\leftarrow$ s7~s0 if Z=0                        |
|                | JPBA  |         | 1 | 1 | 1 | 1 | 1          | 1          | 1          | 0    | 1        | 0          | 0 | 0            |   |     |     |    | 5    | $PCB \leftarrow NBP, PCP \leftarrow NPP, PCSH \leftarrow B, PCSL \leftarrow A$                   |
|                | CALL  | s       | 0 | 1 | 0 | 0 | s7         | s6         | s5         | s4   | s3       | s2         | S | 1 s0         | ) |     |     |    | 7    | $M(SP-1) \leftarrow PCP, M(SP-2) \leftarrow PCSH, M(SP-3) \leftarrow PCSL+1$                     |
|                |       |         |   |   |   |   |            |            |            |      |          |            |   |              |   |     |     |    |      | $SP \leftarrow SP-3, PCP \leftarrow NPP, PCS \leftarrow s7 \sim s0$                              |
|                | CALZ  | s       | 0 | 1 | 0 | 1 | s7         | s6         | s5         | s4   | s3       | s2         | S | 1 s0         | ) |     |     |    | 7    | $M(SP-1) \leftarrow PCP, M(SP-2) \leftarrow PCSH, M(SP-3) \leftarrow PCSL+1$                     |
|                |       |         |   |   |   |   |            |            |            |      |          |            |   |              |   |     |     |    |      | $SP \leftarrow SP-3, PCP \leftarrow 0, PCS \leftarrow s7\sim s0$                                 |
|                | RET   |         | 1 | 1 | 1 | 1 | 1          | 1          | 0          | 1    | 1        | 1          | 1 | . 1          |   |     |     |    | 7    | $PCSL \leftarrow M(SP),  PCSH \leftarrow M(SP+1),  PCP \leftarrow M(SP+2)$                       |
|                |       |         |   |   |   |   |            |            |            |      |          |            |   |              |   |     |     |    |      | $SP \leftarrow SP+3$                                                                             |
|                | RETS  |         | 1 | 1 | 1 | 1 | 1          | 1          | 0          | 1    | 1        | 1          | 1 | . 0          |   |     |     | 1  | 12   | $PCSL \leftarrow M(SP),  PCSH \leftarrow M(SP+1),  PCP \leftarrow M(SP+2)$                       |
|                |       |         |   |   |   |   |            |            |            |      |          |            |   |              |   |     |     |    |      | $SP \leftarrow SP+3, PC \leftarrow PC+1$                                                         |
|                | RETD  | l       | 0 | 0 | 0 | 1 | <i>l</i> 7 | <i>l</i> 6 | <i>l</i> 5 | l 4  | 13       | <i>l</i> 2 | l | 1 <i>l</i> ( | ) |     |     | 1  | 12   | $PCSL \leftarrow M(SP),  PCSH \leftarrow M(SP+1),  PCP \leftarrow M(SP+2)$                       |
|                |       |         |   |   |   |   |            |            |            |      |          |            |   |              |   |     |     |    |      | $SP \leftarrow SP+3, M(X) \leftarrow l3 \sim l0, M(X+1) \leftarrow l7 \sim l4, X \leftarrow X+2$ |
| System         | NOP5  |         | 1 | 1 | 1 | 1 | 1          | 1          | 1          | 1    | 1        | 0          | 1 | . 1          |   |     |     |    | 5    | No operation (5 clock cycles)                                                                    |
| control        | NOP7  |         | 1 | 1 | 1 | 1 | 1          | 1          | 1          | 1    | 1        | 1          | 1 | . 1          |   |     |     |    | 7    | No operation (7 clock cycles)                                                                    |
| instructions   | HALT  |         | 1 | 1 | 1 | 1 | 1          | 1          | 1          | 1    | 1        | 0          | 0 | 0            |   |     |     |    | 5    | Halt (stop clock)                                                                                |
|                | SLP   |         | 1 | 1 | 1 | 1 | 1          | 1          | 1          | 1    | 1        | 0          | 0 | ) 1          |   |     |     |    | 5    | Sleep (stop oscillation)                                                                         |
| Index          | INC   | X       | 1 | 1 | 1 | 0 | 1          | 1          | 1          | 0    | 0        | 0          | 0 | 0            |   |     |     |    | 5    | $X \leftarrow X+1$                                                                               |
| operation      |       | Y       | 1 | 1 | 1 | 0 | 1          | 1          | 1          | 1    | 0        | 0          | 0 | 0            |   |     |     |    | 5    | $Y \leftarrow Y+1$                                                                               |
| instructions   | LD    | X, x    | 1 | 0 | 1 | 1 | х7         | х6         | x5         | x4   | х3       | x2         | X | 1 x(         | ) |     |     |    | 5    | $XH \leftarrow x7 \sim x4, XL \leftarrow x3 \sim x0$                                             |
|                |       | Y, y    | 1 | 0 | 0 | 0 | y7         | у6         | y5         | y4   | у3       | y2         | y | 1 y(         | ) |     |     |    | 5    | $YH \leftarrow y7 \sim y4, YL \leftarrow y3 \sim y0$                                             |
|                |       | XH, r   | 1 | 1 | 1 | 0 | 1          | 0          | 0          | 0    | 0        | 1          | r | 1 r0         | ) |     |     |    | 5    | XH←r                                                                                             |
|                |       | XL, r   |   |   |   |   |            |            |            |      | _        |            |   | 1 r0         |   |     |     |    | 5    | XL←r                                                                                             |
|                |       | YH, r   | 1 | 1 | 1 | 0 | 1          | 0          | 0          | 1    | 0        | 1          | r | 1 r0         | ) |     |     |    | 5    | YH←r                                                                                             |
|                |       | YL, r   | 1 | 1 | 1 | 0 | 1          | 0          | 0          | 1    | 1        | 0          | r | 1 r0         | ) |     |     |    | 5    | YL←                                                                                              |
|                |       | r, XH   | 1 | 1 | 1 | 0 | 1          | 0          | 1          | 0    | 0        | 1          | r | 1 r0         | ) |     |     |    | 5    | $r \leftarrow XH$                                                                                |
|                |       | r, XL   | 1 | 1 | 1 | 0 | 1          | 0          | 1          | 0    | 1        | 0          | r | 1 r0         | ) |     |     |    | 5    | $r \leftarrow XL$                                                                                |
|                |       | r, YH   | 1 | 1 | 1 | 0 | 1          | 0          | 1          | 1    | 0        | 1          | r | 1 r0         | ) |     |     |    | 5    | r←YH                                                                                             |
|                |       | r, YL   | 1 | 1 | 1 | 0 | 1          | 0          | 1          | 1    | 1        | 0          | r | 1 r0         | ) |     |     |    | 5    | $r \leftarrow YL$                                                                                |
|                | ADC   | XH, i   | 1 | 0 | 1 | 0 | 0          | 0          | 0          | 0    | i3       | i2         | i | 1 i0         | ) |     | 1 1 |    | 7    | XH←XH+i3~i0+C                                                                                    |
|                |       | XL, i   | 1 | 0 | 1 | 0 | 0          | 0          | 0          | 1    | i3       | i2         | i | 1 i0         | ) |     | 1 1 |    | 7    | XL←XL+i3~i0+C                                                                                    |
|                |       | YH, i   | 1 | 0 | 1 | 0 | 0          | 0          | 1          | 0    | i3       | i2         | i | 1 i0         | ) |     | 1 1 |    | 7    | YH←YH+i3~i0+C                                                                                    |
|                |       | YL, i   | 1 | 0 | 1 | 0 | 0          | 0          | 1          | 1    | i3       | i2         | i | 1 i0         | ) |     | 1 1 |    | 7    | YL←YL+i3~i0+C                                                                                    |

| 011611         | Mne-  | 0       |   |   |   |   | Оре | ratio      | n C        | ode        |    |    |            |    | Flag                               |              | 01- | .1. | Occupilor                                                                    |
|----------------|-------|---------|---|---|---|---|-----|------------|------------|------------|----|----|------------|----|------------------------------------|--------------|-----|-----|------------------------------------------------------------------------------|
| Classification | monic | Operand | В | Α | 9 | 8 | 7   | 6          | 5          | 4          | 3  | 2  | 1          | 0  | I D Z                              | С            | Clo | CK  | Operation                                                                    |
| Index          | СР    | XH, i   | 1 | 0 | 1 | 0 | 0   | 1          | 0          | 0          | i3 | i2 | il         | i0 | 1                                  | <b>1</b>     | 7   | 7   | XH-i3~i0                                                                     |
| operation      |       | XL, i   | 1 | 0 | 1 | 0 | 0   | 1          | 0          | 1          | i3 | i2 | i1         | i0 | 1                                  | 1            | 7   |     | XL-i3~i0                                                                     |
| instructions   |       | YH, i   | 1 | 0 | 1 | 0 | 0   | 1          | 1          | 0          | i3 | i2 | i1         | i0 | 1                                  | 1            | 7   |     | YH-i3~i0                                                                     |
|                |       | YL, i   | 1 | 0 | 1 | 0 | 0   | 1          | 1          | 1          | i3 | i2 | il         | i0 | 1                                  | <b>1</b>     | 7   |     | YL-i3~i0                                                                     |
| Data           | LD    | r, i    | 1 | 1 | 1 | 0 | 0   | 0          | r1         | r0         | i3 | i2 | i1         | i0 |                                    |              | 5   | i   | r ←i3~i0                                                                     |
| transfer       |       | r, q    | 1 | 1 | 1 | 0 | 1   | 1          | 0          | 0          | r1 | r0 | q1         | q0 |                                    |              | 5   | ;   | $r \leftarrow q$                                                             |
| instructions   |       | A, Mn   | 1 | 1 | 1 | 1 | 1   | 0          | 1          | 0          | n3 | n2 | n1         | n0 |                                    |              | 5   | ;   | $A \leftarrow M(n3 \sim n0)$                                                 |
|                |       | B, Mn   | 1 | 1 | 1 | 1 | 1   | 0          | 1          | 1          | n3 | n2 | n1         | n0 |                                    |              | 5   | ;   | $B \leftarrow M(n3 \sim n0)$                                                 |
|                |       | Mn, A   | 1 | 1 | 1 | 1 | 1   | 0          | 0          | 0          | n3 | n2 | n1         | n0 |                                    |              | 5   | ;   | $M(n3\sim n0) \leftarrow A$                                                  |
|                |       | Mn, B   | 1 | 1 | 1 | 1 | 1   | 0          | 0          | 1          | n3 | n2 | n1         | n0 |                                    |              | 5   | ;   | $M(n3\sim n0) \leftarrow B$                                                  |
|                | LDPX  | MX, i   | 1 | 1 | 1 | 0 | 0   | 1          | 1          | 0          | i3 | i2 | il         | i0 |                                    |              | 5   | ;   | $M(X) \leftarrow i3 \sim i0, X \leftarrow X+1$                               |
|                |       | r, q    | 1 | 1 | 1 | 0 | 1   | 1          | 1          | 0          | r1 | r0 | q1         | q0 |                                    |              | 5   | ;   | $r \leftarrow q, X \leftarrow X+1$                                           |
|                | LDPY  | MY, i   | 1 | 1 | 1 | 0 | 0   | 1          | 1          | 1          | i3 | i2 | il         | i0 |                                    |              | 5   | ;   | $M(Y) \leftarrow i3 \sim i0, Y \leftarrow Y+1$                               |
|                |       | r, q    | 1 | 1 | 1 | 0 | 1   | 1          | 1          | 1          | r1 | r0 | q1         | q0 |                                    |              | 5   | ;   | $r \leftarrow q, Y \leftarrow Y+1$                                           |
|                | LBPX  | MX, l   | 1 | 0 | 0 | 1 | 17  | <i>l</i> 6 | <i>l</i> 5 | <i>l</i> 4 | 13 | 12 | <i>l</i> 1 | l0 |                                    |              | 5   | ;   | $M(X) \leftarrow l3 \sim l0, M(X+1) \leftarrow l7 \sim l4, X \leftarrow X+2$ |
| Flag           | SET   | F, i    | 1 | 1 | 1 | 1 | 0   | 1          | 0          | 0          | i3 | i2 | il         | i0 | $\uparrow\uparrow\uparrow$         | 1            | 7   |     | F←F∀i3~i0                                                                    |
| operation      | RST   | F, i    | 1 | 1 | 1 | 1 | 0   | 1          | 0          | 1          | i3 | i2 | il         | i0 | $\downarrow \downarrow \downarrow$ | $\downarrow$ | 7   |     | F←F∧i3~i0                                                                    |
| instructions   | SCF   |         | 1 | 1 | 1 | 1 | 0   | 1          | 0          | 0          | 0  | 0  | 0          | 1  |                                    | 1            | 7   |     | C←1                                                                          |
|                | RCF   |         | 1 | 1 | 1 | 1 | 0   | 1          | 0          | 1          | 1  | 1  | 1          | 0  |                                    | $\downarrow$ | 7   |     | C←0                                                                          |
|                | SZF   |         | 1 | 1 | 1 | 1 | 0   | 1          | 0          | 0          | 0  | 0  | 1          | 0  | 1                                  |              | 7   |     | Z←1                                                                          |
|                | RZF   |         | 1 | 1 | 1 | 1 | 0   | 1          | 0          | 1          | 1  | 1  | 0          | 1  | <b>↓</b>                           |              | 7   |     | Z←0                                                                          |
|                | SDF   |         | 1 | 1 | 1 | 1 | 0   | 1          | 0          | 0          | 0  | 1  | 0          | 0  | 1                                  |              | 7   |     | D←1 (Decimal Adjuster ON)                                                    |
|                | RDF   |         | 1 | 1 | 1 | 1 | 0   | 1          | 0          | 1          | 1  | 0  | 1          | 1  | <b>1</b>                           |              | 7   |     | $D\leftarrow 0$ (Decimal Adjuster OFF)                                       |
|                | EI    |         | 1 | 1 | 1 | 1 | 0   | 1          | 0          | 0          | 1  | 0  | 0          | 0  | <b>↑</b>                           |              | 7   |     | $I \leftarrow 1$ (Enables Interrupt)                                         |
|                | DI    |         | 1 | 1 | 1 | 1 | 0   | 1          | 0          | 1          | 0  | 1  | 1          | 1  | $\downarrow$                       |              | 7   |     | $I \leftarrow 0$ (Disables Interrupt)                                        |
| Stack          | INC   | SP      | 1 | 1 | 1 | 1 | 1   | 1          | 0          | 1          | 1  | 0  | 1          | 1  |                                    |              | 5   |     | $SP \leftarrow SP + 1$                                                       |
| operation      | DEC   | SP      | 1 | 1 | 1 | 1 | 1   | 1          | 0          | 0          | 1  | 0  | 1          | 1  |                                    |              | 5   |     | $SP \leftarrow SP-1$                                                         |
| instructions   | PUSH  | r       | 1 | 1 | 1 | 1 | 1   | 1          | 0          | 0          | 0  | 0  | r1         | r0 |                                    |              | 5   |     | $SP \leftarrow SP-1, M(SP) \leftarrow r$                                     |
|                |       | XH      | 1 | 1 | 1 | 1 | 1   | 1          | 0          | 0          | 0  | 1  | 0          | 1  |                                    |              | 5   |     | $SP \leftarrow SP-1, M(SP) \leftarrow XH$                                    |
|                |       | XL      | 1 | 1 | 1 | 1 | 1   | 1          | 0          | 0          | 0  | 1  | 1          | 0  |                                    |              | 5   |     | $SP \leftarrow SP-1, M(SP) \leftarrow XL$                                    |
|                |       | YH      | 1 | 1 | 1 | 1 | 1   | 1          | 0          | 0          | 1  | 0  | 0          | 0  |                                    |              | 5   |     | $SP \leftarrow SP-1, M(SP) \leftarrow YH$                                    |
|                |       | YL      | 1 | 1 | 1 | 1 | 1   | 1          | 0          | 0          | 1  | 0  | 0          | 1  |                                    |              | 5   |     | $SP \leftarrow SP-1, M(SP) \leftarrow YL$                                    |
|                |       | F       | 1 | 1 | 1 | 1 | 1   | 1          | 0          | 0          | 1  | 0  | 1          | 0  |                                    |              | 5   |     | $SP \leftarrow SP-1, M(SP) \leftarrow F$                                     |
|                | POP   | r       | 1 | 1 | 1 | 1 | 1   | 1          | 0          | 1          | 0  | 0  | r1         | r0 |                                    |              | 5   |     | $r \leftarrow M(SP), SP \leftarrow SP+1$                                     |
|                |       | XH      | 1 | 1 | 1 | 1 | 1   | 1          | 0          | 1          | 0  | 1  | 0          | 1  |                                    |              | 5   | ;   | $XH\leftarrow M(SP), SP\leftarrow SP+1$                                      |
|                |       | XL      | 1 | 1 | 1 | 1 | 1   | 1          | 0          | 1          | 0  | 1  | 1          | 0  |                                    |              | 5   |     | $XL \leftarrow M(SP), SP \leftarrow SP+1$                                    |

| 01 '5 '1       | Mne-  | 0 1     |   |                                                 |   |   | Оре | eratio | on C      | ode |    |    |      |    | Flag                                           | 01 1 | 0.11                                                                                                 |
|----------------|-------|---------|---|-------------------------------------------------|---|---|-----|--------|-----------|-----|----|----|------|----|------------------------------------------------|------|----------------------------------------------------------------------------------------------------|
| Classification | monic | Operand | В | B A 9 8 7 6 5 4 3 2 1 0 I D Z C Clock Operation |   |   |     |        | Operation |     |    |    |      |    |                                                |      |                                                                                                    |
| Stack          | POP   | YH      | 1 | 1                                               | 1 | 1 | 1   | 1      | 0         | 1   | 1  | 0  | 0    | 0  |                                                | 5    | $YH \leftarrow M(SP), SP \leftarrow SP+1$                                                            |
| operation      |       | YL      | 1 | 1                                               | 1 | 1 | 1   | 1      | 0         | 1   | 1  | 0  | 0    | 1  |                                                | 5    | $YL \leftarrow M(SP), SP \leftarrow SP+1$                                                            |
| instructions   |       | F       | 1 | 1                                               | 1 | 1 | 1   | 1      | 0         | 1   | 1  | 0  | 1 (  | 0  | $\uparrow \uparrow \uparrow \uparrow \uparrow$ | 5    | $F \leftarrow M(SP), SP \leftarrow SP+1$                                                             |
|                | LD    | SPH, r  | 1 | 1                                               | 1 | 1 | 1   | 1      | 1         | 0   | 0  | 0  | r1 r | 0  |                                                | 5    | SPH← r                                                                                               |
|                |       | SPL, r  | 1 | 1                                               | 1 | 1 | 1   | 1      | 1         | 1   | 0  | 0  | r1 r | 0  |                                                | 5    | SPL ← r                                                                                              |
|                |       | r, SPH  | 1 | 1                                               | 1 | 1 | 1   | 1      | 1         | 0   | 0  | 1  | r1 r | 0  |                                                | 5    | r←SPH                                                                                                |
|                |       | r, SPL  | 1 | 1                                               | 1 | 1 | 1   | 1      | 1         | 1   | 0  | 1  | r1 r | 0  |                                                | 5    | r←SPL                                                                                                |
| Arithmetic     | ADD   | r, i    | 1 | 1                                               | 0 | 0 | 0   | 0      | r1        | r0  | i3 | i2 | i1 i | 0  | <b>*</b> 1 1                                   | 7    | r←r+i3~i0                                                                                            |
| instructions   |       | r, q    | 1 | 0                                               | 1 | 0 | 1   | 0      | 0         | 0   | r1 | r0 | q1 q | l0 | <b>*</b> 1 1                                   | 7    | r←r+q                                                                                                |
|                | ADC   | r, i    | 1 | 1                                               | 0 | 0 | 0   | 1      | r1        | r0  | i3 | i2 | i1 i | 0  | <b>*</b> 1 1                                   | 7    | r←r+i3~i0+C                                                                                          |
|                |       | r, q    | 1 | 0                                               | 1 | 0 | 1   | 0      | 0         | 1   | r1 | r0 | q1 q | 10 | <b>*</b> 1 1                                   | 7    | r←r+q+C                                                                                              |
|                | SUB   | r, q    | 1 | 0                                               | 1 | 0 | 1   | 0      | 1         | 0   | r1 | r0 | q1 q | 10 | <b>*</b> 1 1                                   | 7    | r←r-q                                                                                                |
|                | SBC   | r, i    | 1 | 1                                               | 0 | 1 | 0   | 1      | r1        | r0  | i3 | i2 | i1 i | 0  | <b>*</b> 1 1                                   | 7    | r←r-i3~i0-C                                                                                          |
|                |       | r, q    | 1 | 0                                               | 1 | 0 | 1   | 0      | 1         | 1   | r1 | r0 | q1 q | 10 | <b>*</b> 1 1                                   | 7    | r←r-q-C                                                                                              |
|                | AND   | r, i    | 1 | 1                                               | 0 | 0 | 1   | 0      | r1        | r0  | i3 | i2 | i1 i | 0  | <b>1</b>                                       | 7    | r←r\i3~i0                                                                                            |
|                |       | r, q    | 1 | 0                                               | 1 | 0 | 1   | 1      | 0         | 0   | r1 | r0 | q1 q | 10 | 1                                              | 7    | $r \leftarrow r \land q$                                                                             |
|                | OR    | r, i    | 1 | 1                                               | 0 | 0 | 1   | 1      | r1        | r0  | i3 | i2 | i1 i | 0  | <b>1</b>                                       | 7    | r←r∀i3~i0                                                                                            |
|                |       | r, q    | 1 | 0                                               | 1 | 0 | 1   | 1      | 0         | 1   | r1 | r0 | q1 q | 10 | <b>1</b>                                       | 7    | $r \leftarrow r \lor q$                                                                              |
|                | XOR   | r, i    | 1 | 1                                               | 0 | 1 | 0   | 0      | r1        | r0  | i3 | i2 | i1 i | 0  | 1                                              | 7    | r←r∀i3~i0                                                                                            |
|                |       | r, q    | 1 | 0                                               | 1 | 0 | 1   | 1      | 1         | 0   | r1 | r0 | q1 q | 10 | 1                                              | 7    | $r \leftarrow r \forall q$                                                                           |
|                | СР    | r, i    | 1 | 1                                               | 0 | 1 | 1   | 1      | r1        | r0  | i3 | i2 | i1 i | 0  | 11                                             | 7    | r-i3~i0                                                                                              |
|                |       | r, q    | 1 | 1                                               | 1 | 1 | 0   | 0      | 0         | 0   | r1 | r0 | q1 q | 10 | 11                                             | 7    | r-q                                                                                                  |
|                | FAN   | r, i    | 1 | 1                                               | 0 | 1 | 1   | 0      | r1        | r0  | i3 | i2 | i1 i | 0  | 1                                              | 7    | r∧i3~i0                                                                                              |
|                |       | r, q    | 1 | 1                                               | 1 | 1 | 0   | 0      | 0         | 1   | r1 | r0 | q1 q | 10 | 1                                              | 7    | r∧q                                                                                                  |
|                | RLC   | r       | 1 | 0                                               | 1 | 0 | 1   | 1      | 1         | 1   | r1 | r0 | r1 r | 0  | 11                                             | 7    | $d3 \leftarrow d2, d2 \leftarrow d1, d1 \leftarrow d0, d0 \leftarrow C, C \leftarrow d3$             |
|                | RRC   | r       | 1 | 1                                               | 1 | 0 | 1   | 0      | 0         | 0   | 1  | 1  | r1 r | 0  | 11                                             | 5    | $d3 \leftarrow C$ , $d2 \leftarrow d3$ , $d1 \leftarrow d2$ , $d0 \leftarrow d1$ , $C \leftarrow d0$ |
|                | INC   | Mn      | 1 | 1                                               | 1 | 1 | 0   | 1      | 1         | 0   | n3 | n2 | n1 n | 10 | 11                                             | 7    | $M(n3\sim n0) \leftarrow M(n3\sim n0)+1$                                                             |
|                | DEC   | Mn      | 1 | 1                                               | 1 | 1 | 0   | 1      | 1         | 1   | n3 | n2 | n1 n | 10 | 11                                             | 7    | M(n3~n0) ←M(n3~n0)-1                                                                                 |
|                | ACPX  | MX, r   | 1 | 1                                               | 1 | 1 | 0   | 0      | 1         | 0   | 1  | 0  | r1 r | 0  | <b>*</b> 1 1                                   | 7    | $M(X) \leftarrow M(X) + r + C, X \leftarrow X + 1$                                                   |
|                | ACPY  | MY, r   | 1 | 1                                               | 1 | 1 | 0   | 0      | 1         | 0   | 1  | 1  | r1 r | 0  | <b>*</b> 1 1                                   | 7    | $M(Y) \leftarrow M(Y) + r + C, Y \leftarrow Y + 1$                                                   |
|                | SCPX  | MX, r   | 1 | 1                                               | 1 | 1 | 0   | 0      | 1         | 1   | 1  | 0  | r1 r | 0  | <b>*</b> 1 1                                   | 7    | $M(X) \leftarrow M(X)$ -r-C, $X \leftarrow X+1$                                                      |
|                | SCPY  | MY, r   | 1 | 1                                               | 1 | 1 | 0   | 0      | 1         | 1   | 1  | 1  | r1 r | 0  | <b>*</b> 1 1                                   | 7    | $M(Y) \leftarrow M(Y)$ -r-C, $Y \leftarrow Y+1$                                                      |
|                | NOT   | r       | 1 | 1                                               | 0 | 1 | 0   | 0      | r1        | r0  | 1  | 1  | 1    | 1  | 1                                              | 7    | $r \leftarrow \overline{r}$                                                                          |

Abbreviations used in the explanations have the following meanings.

#### Symbols associated with registers and memory

| Symbols a | ssociated with registers and memory          |
|-----------|----------------------------------------------|
| A         | A register                                   |
| В         | B register                                   |
| X         | XHL register                                 |
|           | (low order eight bits of index register IX)  |
| Y         | YHL register                                 |
|           | (low order eight bits of index register IY)  |
| XH        | XH register                                  |
|           | (high order four bits of XHL register)       |
| XL        | XL register                                  |
|           | (low order four bits of XHL register)        |
| YH        | YH register                                  |
|           | (high order four bits of YHL register)       |
| YL        | YL register                                  |
|           | (low order four bits of YHL register)        |
| SP        | Stack pointer SP                             |
| SPH       | High-order four bits of stack pointer SP     |
| SPL       | Low-order four bits of stack pointer SP      |
| MX, M(X)  | Data memory whose address is specified       |
|           | with index register IX                       |
| MY, M(Y)  | Data memory whose address is specified       |
|           | with index register IY                       |
| Mn, M(n)  | Data memory address 000H-00FH                |
|           | (address specified with immediate data n of  |
|           | 00H-0FH)                                     |
| M(SP)     | Data memory whose address is specified       |
|           | with stack pointer SP                        |
| r, q      | Two-bit register code                        |
|           | r, q is two-bit immediate data; according to |
|           | the contents of these bits, they indicate    |

registers A, B, and MX and MY (data memory whose addresses are specified with index registers IX and IY)

|    | 0  |    | ,  |                    |
|----|----|----|----|--------------------|
|    | r  | (  | 7  | Register specified |
| r1 | r0 | q1 | q0 | specified          |
| 0  | 0  | 0  | 0  | A                  |
| 0  | 1  | 0  | 1  | В                  |
| 1  | 0  | 1  | 0  | MX                 |
| 1  | 1  | 1  | 1  | MY                 |

## Symbols associated with program counter

| NBP         | New bank pointer            |
|-------------|-----------------------------|
| NPP         | New page pointer            |
| PCB         | Program counter bank        |
| PCP         | Program counter page        |
| PCS         | Program counter step        |
| PCSH        | Four high order bits of PCS |
| <b>PCSL</b> | Four low order bits of PCS  |
|             |                             |

## Symbols associated with flags

| F            | Flag register (I, D, Z, C) |
|--------------|----------------------------|
| C            | Carry flag                 |
| Z            | Zero flag                  |
| D            | Decimal flag               |
| I            | Interrupt flag             |
| $\downarrow$ | Flag reset                 |
| $\uparrow$   | Flag set                   |
| <b>‡</b>     | Flag set or reset          |
|              |                            |

## Associated with immediate data

| p | Five-bit immediate data or label 00H-1FH   |
|---|--------------------------------------------|
| s | Eight-bit immediate data or label 00H-0FFH |
| l | Eight-bit immediate data 00H-0FFH          |
| i | Four-bit immediate data 00H-0FH            |

## Associated with arithmetic and other operations

| +         | Add                                  |
|-----------|--------------------------------------|
| -         | Subtract                             |
| ^         | Logical AND                          |
| V         | Logical OR                           |
| $\forall$ | Exclusive-OR                         |
| *         | Add-subtract instruction for decimal |
|           | operation when the D flag is set     |
|           |                                      |

# APPENDIX B. TROUBLESHOOTING

| Tool      | Problem                                                                                                    | Remedy measures                                              |
|-----------|----------------------------------------------------------------------------------------------------|--------------------------------------------------------------|
| ICE62R    | Nothing appears on the screen, or                                                                           | Check the following and remedy if necessary:                 |
| (ICE6200) | nothing works, after activation.                                                                            | • Is the RS-232C cable connected correctly?                  |
|           |                                                                                                    | • Is the RS-232C driver installed?                           |
|           |                                                                                                    | • Is SPEED.COM or MODE.COM on the disk?                      |
|           |                                                                                                    | • Is the execution file correct?                             |
|           |                                                                                                    | MS-DOS ICS623BJ.EXE                                          |
|           |                                                                                                    | PC-DOS ICS623BW.EXE                                          |
|           |                                                                                                    | • Is the DOS version correct?                                |
|           |                                                                                                    | MS-DOS Ver. 3.1 or later                                     |
|           |                                                                                                    | PC-DOS Ver. 2.1 or later                                     |
|           |                                                                                                    | Is the DIP switches that set the baud rate of the main       |
|           |                                                                                                    | ICE62R (ICE6200) unit set correctly?                         |
|           |                                                                                                    | • Is the breaker of the ICE62R (ICE6200) set to ON?          |
|           | The ICE6200 breaker tripped or the                                                                          | Check the following and remedy if necessary:                 |
|           | ICE62R fuse cut immediately after                                                                           | Are connectors F1 and F5 connected to the EVA623B            |
|           | activation.                                                                                                 | correctly?                                                   |
|           |                                                                                                    | Is the target board power short-circuiting?                  |
|           | <illegal ice6200="" version=""></illegal>                                                                   | The wrong version of ICE is being used.                      |
|           | appears on the screen immediately after                                                                     | Use the latest version.                                      |
|           | activation.                                                                                                 |                                                              |
|           | <illegal parameter<="" td="" version=""><td>The wrong version of ICS623BP.PAR is being used.</td></illegal> | The wrong version of ICS623BP.PAR is being used.             |
|           | FILE> appears on the screen immedi-                                                                         | Use the latest version.                                      |
|           | ately after activation.                                                                                     |                                                              |
|           | Immediate values A (10) and B (11)                                                                          | The A and B registers are reserved for the entry of A and B. |
|           | cannot be entered correctly with the A                                                                      | Write 0A and 0B when entering A (10) and B (11).             |
|           | command.                                                                                                    | Example: LD A, B Data in the B register is                   |
|           |                                                                                                    | loaded into the A register.                                  |
|           |                                                                                                    | LD B, 0A Immediate value A is loaded                         |
|           |                                                                                                    | into the B register.                                         |
|           | <unused area=""> is displayed by the</unused>                                                               | This message is output when the address following one in     |
|           | SD command.                                                                                                 | which data is written is unused. It does not indicates       |
|           |                                                                                                    | problem. Data is correctly set in areas other than the read- |
|           |                                                                                                    | only area.                                                   |
|           | You can not do a real-time run in                                                                           | Since the CPU stops temporarily when breaking conditions     |
|           | break-trace mode.                                                                                           | are met, executing in a real-time is not performed.          |
|           | Output from the EVA is impossible                                                                           | Output is possible only in the real-time run mode.           |
|           | when data is written to the I/O memory                                                                      |                                                              |
|           | for Buzzer and Fout output with the                                                                         |                                                              |
|           | ICE command.                                                                                                |                                                              |
| SOG623B   | An R error occurs although the address                                                                      | Check the following and remedy if necessary:                 |
|           | is correctly set in the segment source                                                                      | • Does the address symbol use capital letters?               |
|           | file.                                                                                                    | Are the output ports set for every two terminals?            |

## **APPENDIX B. TROUBLESHOOTING**

| Tool    | Problem                              | Remedy measures                                           |
|---------|--------------------------------------|-----------------------------------------------------------|
| ASM623B | An R error occurs although the final | The cross assembler is designed to output "R error" every |
|         | page is passed.                      | time the page is changed. Use a pseudo-instruction to set |
|         |                                      | the memory, such as ORG or PAGE, to change the page.      |
|         |                                      | See "Memory setting pseudo-instructions" in the cross     |
|         |                                      | assembler manual.                                         |
| MDC623B | Activation is impossible.            | Check the following and remedy if necessary:              |
|         |                                      | Is the number of files set at ten or more in OS environ-  |
|         |                                      | ment file CONFIG.SYS?                                     |
| EVA623B | The EVA623B does not work when it    | Check the following and remedy if necessary:              |
|         | is used independently.               | Has the EPROM for F.HEX and S.HEX been replaced           |
|         |                                      | by the EPROM for the target?                              |
|         |                                      | • Is the EPROM for F.HEX and S.HEX installed correctly?   |
|         |                                      | • Is the appropriate voltage being supplied? (5V DC, 3A,  |
|         |                                      | or more)                                                  |
|         |                                      | Are the program ROMs (H and L) installed correctly?       |
|         |                                      | • Is data written from address 4000H? (When the 27C256    |
|         |                                      | is used as the program ROM)                               |
|         | Target segment does not light.       | Check the following and remedy if necessary:              |
|         |                                      | • Is an EPROM with an access time of 250 ns or less being |
|         |                                      | used for S.HEX.                                           |

#### **EPSON International Sales Operations**

#### AMERICA

#### EPSON ELECTRONICS AMERICA, INC.

#### - HEADQUARTERS -

1960 E. Grand Avenue El Segundo, CA 90245, U.S.A.

Phone: +1-310-955-5300 Fax: +1-310-955-5400

#### - SALES OFFICES -

150 River Oaks Parkway San Jose, CA 95134, U.S.A.

Phone: +1-408-922-0200 Fax: +1-408-922-0238

#### Central

101 Virginia Street, Suite 290 Crystal Lake, IL 60014, U.S.A.

Phone: +1-815-455-7630 Fax: +1-815-455-7633

#### Northeast

301 Edgewater Place, Suite 120 Wakefield, MA 01880, U.S.A.

Phone: +1-781-246-3600 Fax: +1-781-246-5443

#### Southeast

3010 Royal Blvd. South, Suite 170 Alpharetta, GA 30005, U.S.A.

Phone: +1-877-EEA-0020 Fax: +1-770-777-2637

### **EUROPE**

#### **EPSON EUROPE ELECTRONICS GmbH**

#### - HEADQUARTERS -

Riesstrasse 15

80992 Muenchen, GERMANY

Phone: +49-(0)89-14005-0 Fax: +49-(0)89-14005-110

#### - GERMANY -

#### SALES OFFICE

Altstadtstrasse 176

51379 Leverkusen, GERMANY

Phone: +49-(0)217-15045-0 Fax: +49-(0)217-15045-10

#### - UNITED KINGDOM -

#### **UK BRANCH OFFICE**

2.4 Doncastle House, Doncastle Road Bracknell, Berkshire RG12 8PE, ENGLAND

Phone: +44-(0)1344-381700 Fax: +44-(0)1344-381701

#### - FRANCE -

## FRENCH BRANCH OFFICE

1 Avenue de l' Atlantique, LP 915 Les Conquerants Z.A. de Courtaboeuf 2, F-91976 Les Ulis Cedex, FRANCE Phone: +33-(0)1-64862350 Fax: +33-(0)1-64862355

## **ASIA**

#### - CHINA -

#### EPSON (CHINA) CO., LTD.

28F, Beijing Silver Tower 2# North RD DongSanHuan

ChaoYang District, Beijing, CHINA Phone: 64106655 Fax: 64107320

#### SHANGHAI BRANCH

4F, Bldg., 27, No. 69, Gui Jing Road Caohejing, Shanghai, CHINA

Phone: 21-6485-5552 Fax: 21-6485-0775

## - HONG KONG, CHINA -

#### EPSON HONG KONG LTD.

20/F., Harbour Centre, 25 Harbour Road

Wanchai, HONG KONG

Phone: +852-2585-4600 Fax: +852-2827-4346

Telex: 65542 EPSCO HX

#### - TAIWAN, R.O.C. -

#### **EPSON TAIWAN TECHNOLOGY & TRADING LTD.**

10F. No. 287, Nanking East Road, Sec. 3

Taipei, TAIWAN, R.O.C.

Phone: 02-2717-7360 Fax: 02-2712-9164

Telex: 24444 EPSONTB

#### **HSINCHU OFFICE**

13F-3, No. 295, Kuang-Fu Road, Sec. 2 HsinChu 300, TAIWAN, R.O.C.

Fax: 03-573-9169 Phone: 03-573-9900

#### - SINGAPORE -

### **EPSON SINGAPORE PTE., LTD.**

No. 1 Temasek Avenue, #36-00 Millenia Tower, SINGAPORE 039192

Fax: +65-334-2716 Phone: +65-337-7911

#### - KOREA -

#### SEIKO EPSON CORPORATION KOREA OFFICE

50F, KLI 63 Bldg., 60 Yoido-Dong

Youngdeungpo-Ku, Seoul, 150-010, KOREA

Phone: 02-784-6027 Fax: 02-767-3677

- JAPAN -

### **SEIKO EPSON CORPORATION ELECTRONIC DEVICES MARKETING DIVISION**

### **Electronic Device Marketing Department** IC Marketing & Engineering Group

421-8, Hino, Hino-shi, Tokyo 191-8501, JAPAN

Phone: +81-(0)42-587-5816 Fax: +81-(0)42-587-5624

#### ED International Marketing Department I (Europe & U.S.A.)

421-8, Hino, Hino-shi, Tokyo 191-8501, JAPAN

Phone: +81-(0)42-587-5812 Fax: +81-(0)42-587-5564

#### ED International Marketing Department II (Asia)

421-8, Hino, Hino-shi, Tokyo 191-8501, JAPAN

Phone: +81-(0)42-587-5814 Fax: +81-(0)42-587-5110

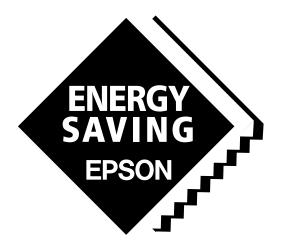

In pursuit of "Saving" Technology, Epson electronic devices.

Our lineup of semiconductors, liquid crystal displays and quartz devices assists in creating the products of our customers' dreams.

Epson IS energy savings.

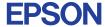

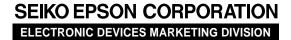

 $\blacksquare$  Electronic devices information on Epson WWW server

http://www.epson.co.jp/device/